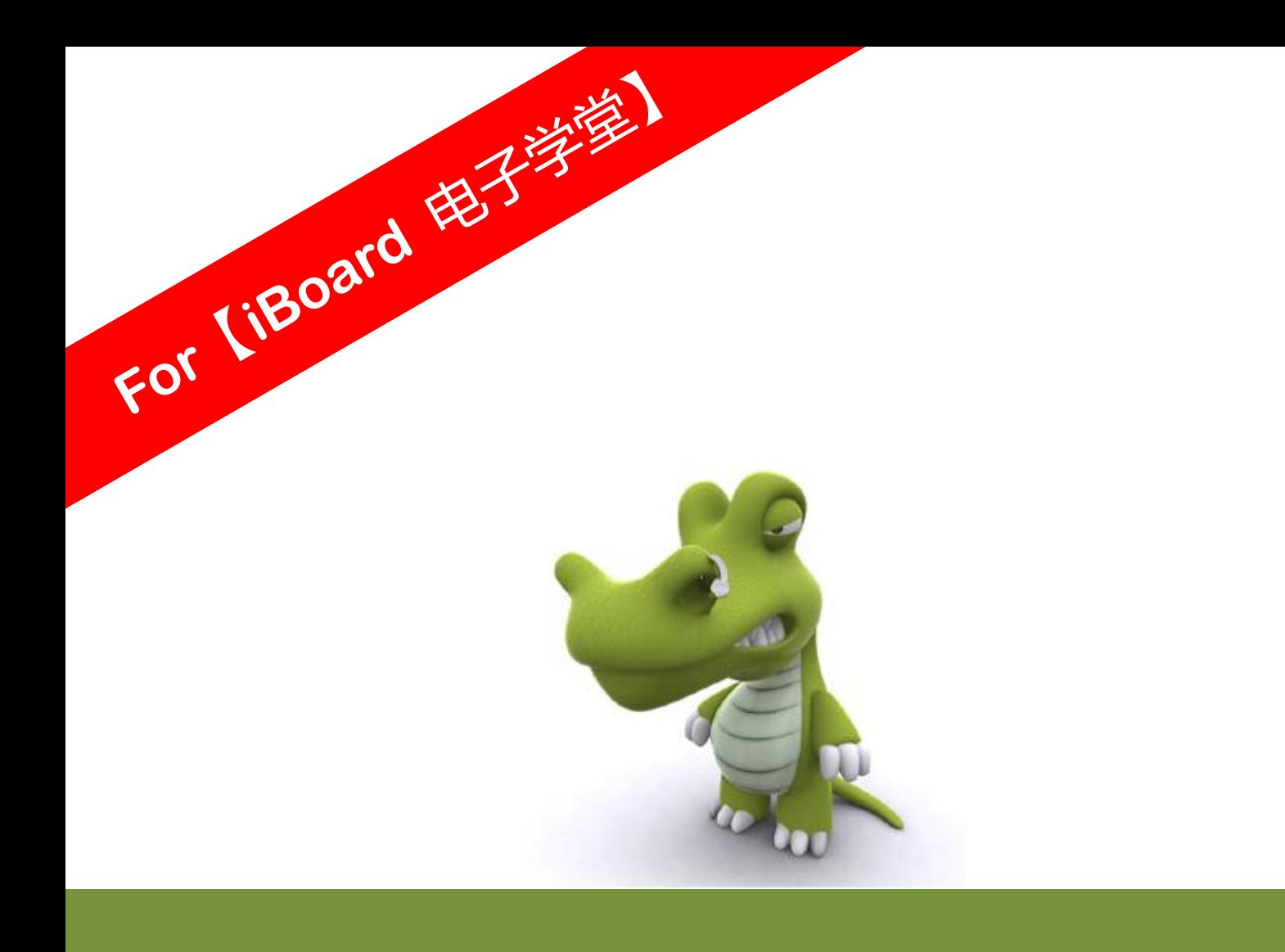

# **X-GUI** 手册

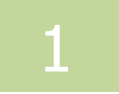

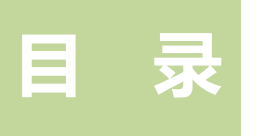

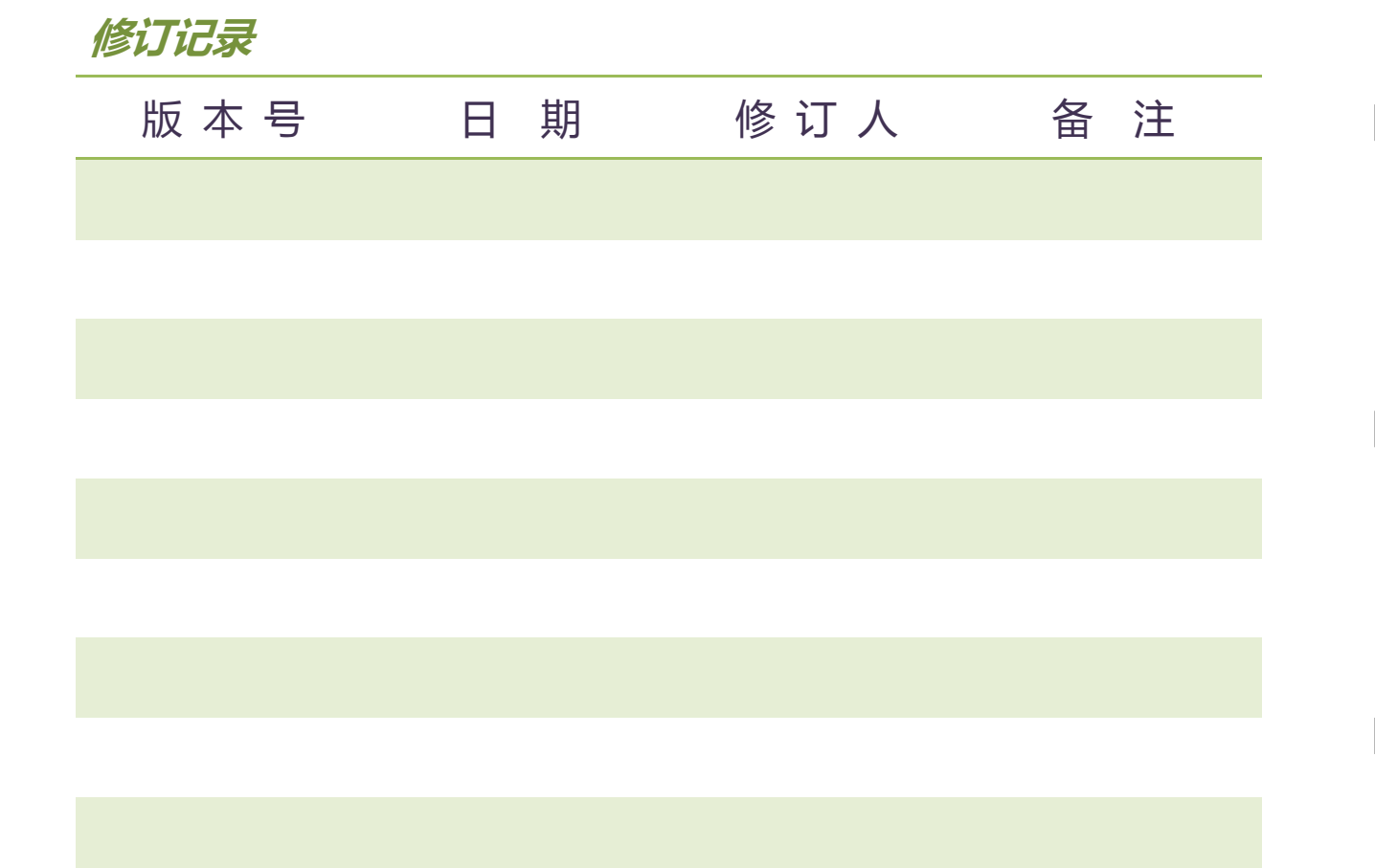

### 《 *X-GUI* 手册 》*For*【 *iBoard* 电子学堂】

版本: V 1.0 日期: 07/29/2012

#### 深入交流 **QQ** 群:

- 
- 
- **G:158560047**(**500** 人高级群)
- **YY** 群 :**7182393**
- **YY** 频道 :**80518139**(不定期语音群课)
- 论坛:[http://www.heijin.org](http://www.heijin.org/)
- 博客:[http://XiaomaGee.cnblogs.com](http://xiaomagee.cnblogs.com/)

提示:请关注论坛和博客,以便浏览本文档最新版本

**A: 204255896**(**500** 人超级群,满员) **B: 165201798**(**500** 人超级群,满员) **C: 215053598**(**200** 人高级群) **D: 215054675**(**200** 人高级群) **E: 215055211**(**200** 人高级群) **F: 78538605** (**500** 人高级群)

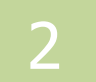

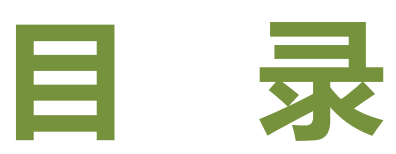

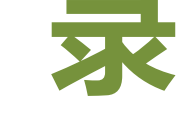

目录

<span id="page-2-0"></span>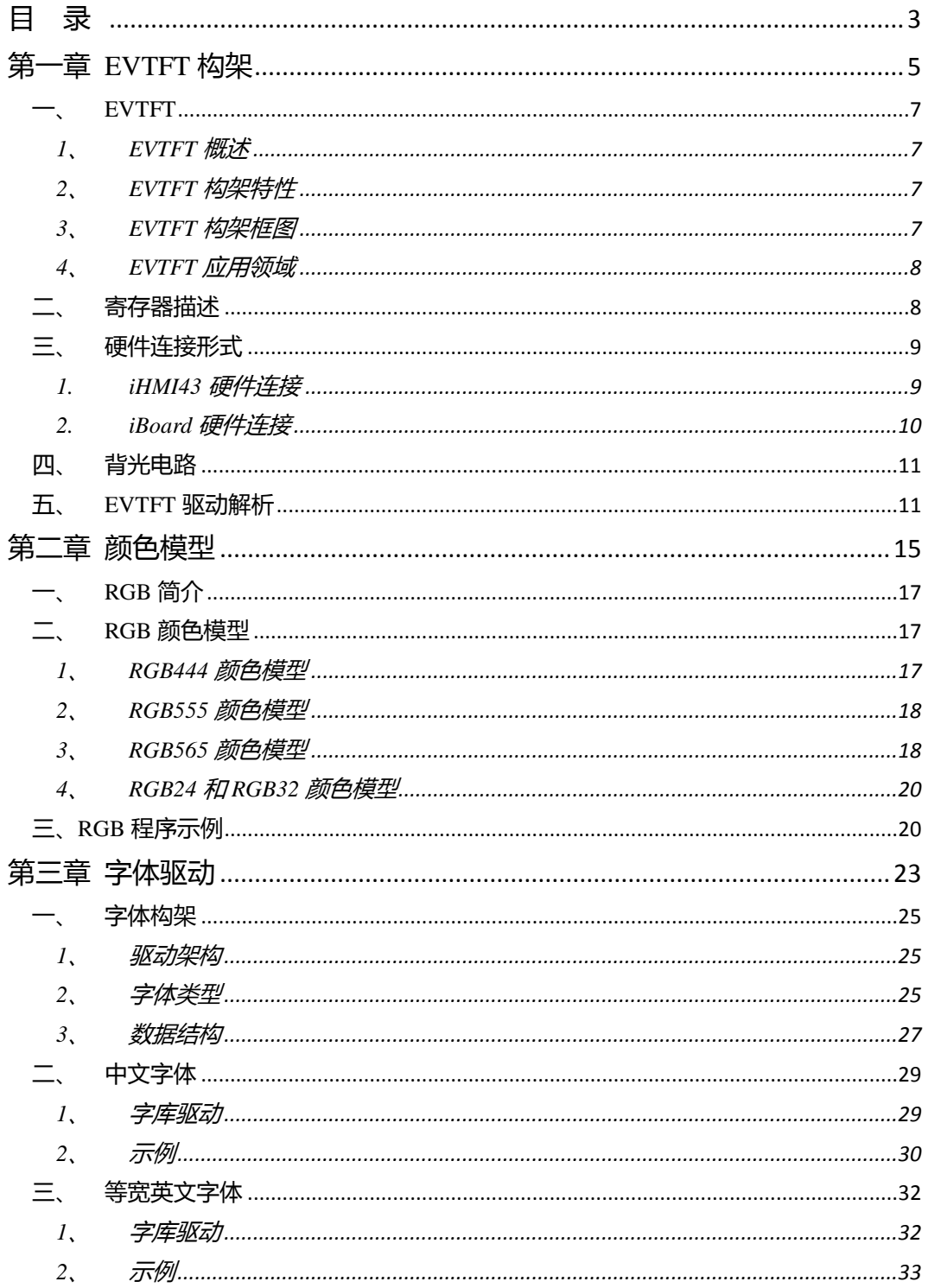

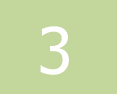

## 目录

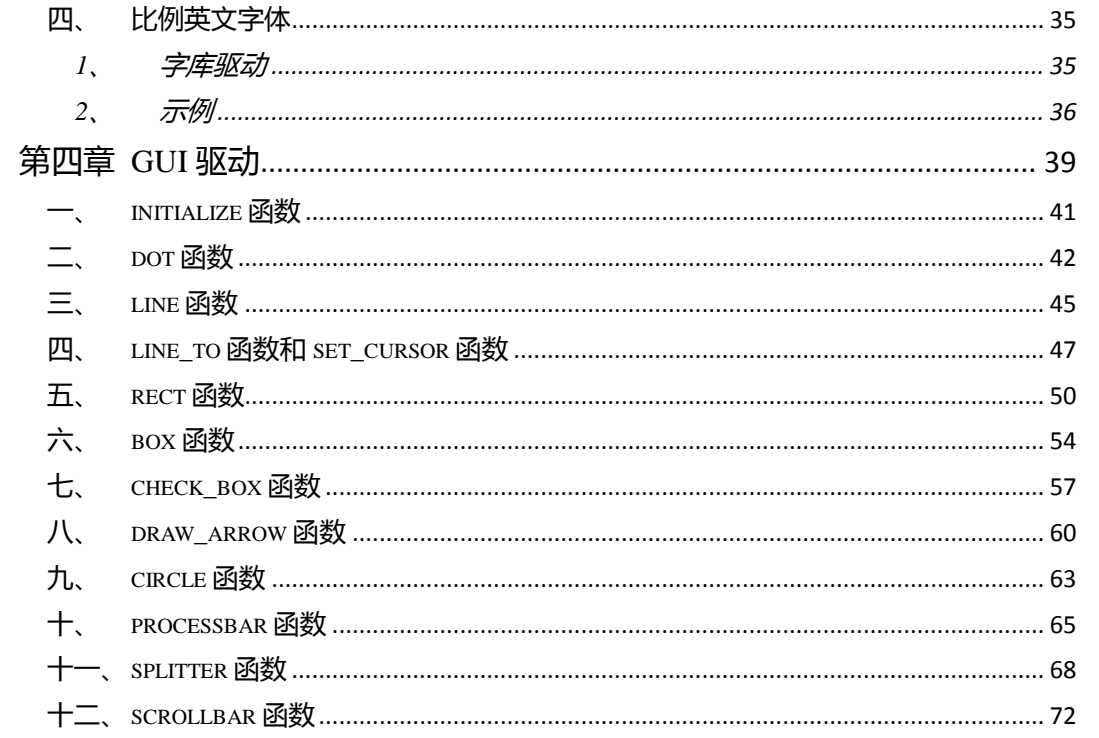

# <span id="page-4-0"></span>第一章 **EVTFT** 构架

EVTFT 构架

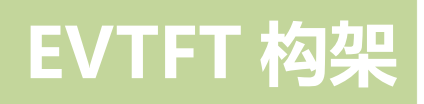

本章介绍了 *EVTVT* 的构架。

本章分为以下几个部分:

- 一、EVTFT 概述
- 二、寄存器描述
- 三、硬件连接形式
- 四、背光电路
- 五、EVTFT 驱动解析

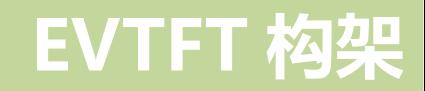

#### <span id="page-6-1"></span><span id="page-6-0"></span>**EVTFT**

1、 EVTFT 概述

EVTFT 是一种优秀的真彩液晶显示构架,可广泛用亍嵌入式仪器仪表、工业现 场、智能家居等领域。通过内建驱动器及高速 Intel 8080 接口,使它具有使用简单、 快速、显示效果好等诸多优点。通过应用本系统,可以使您的产品档次骤然提高, 并能有效的缩短开发时间,提高产品的竞争力。

- <span id="page-6-2"></span>2、 EVTFT 构架特性
- 4.3 英寸 16:9 宽屏 , 480×272 分辨率;
- 65536 颜色显示,色彩逼真;
- 内建驱动器,16 位 8080 高速接口;
- 高亮白光 LED 背光,亮度 PWM 可调;
- X、Y 光标自增,方便高速读写;
- 可方便与 51 / DSP / ARM / FPGA 连接;
- μcGUI / ZLGGUI 等诸多软件库支持。

<span id="page-6-3"></span>3、 EVTFT 构架框图

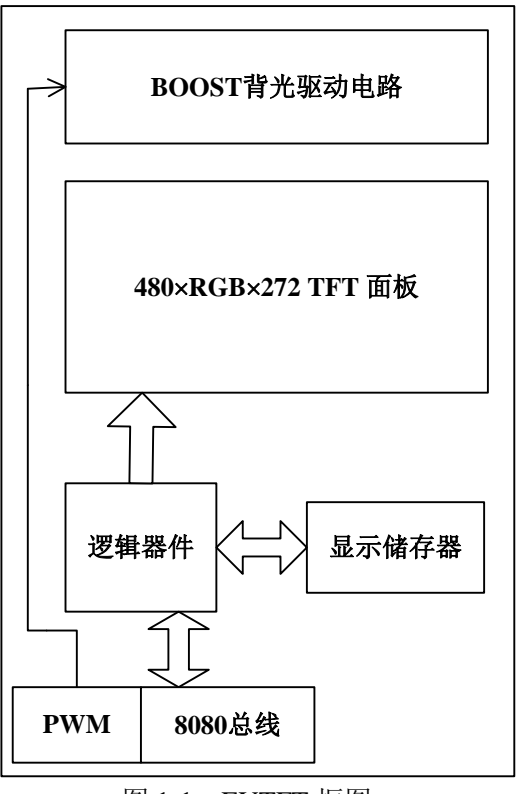

图 1-1 EVTFT 框图

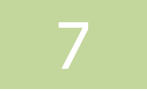

- <span id="page-7-0"></span>4、 EVTFT 应用领域
- 高级仪器仪表;
- 工业现场 ;
- 远程控制;
- 楼宇自动化、门禁系统;
- 高端人机界面。

#### <span id="page-7-1"></span>二、 寄存器描述

#### EVTFT 支持 16 位数据传输,其寄存器宽度均为 16 位。如表 1-1 所示。

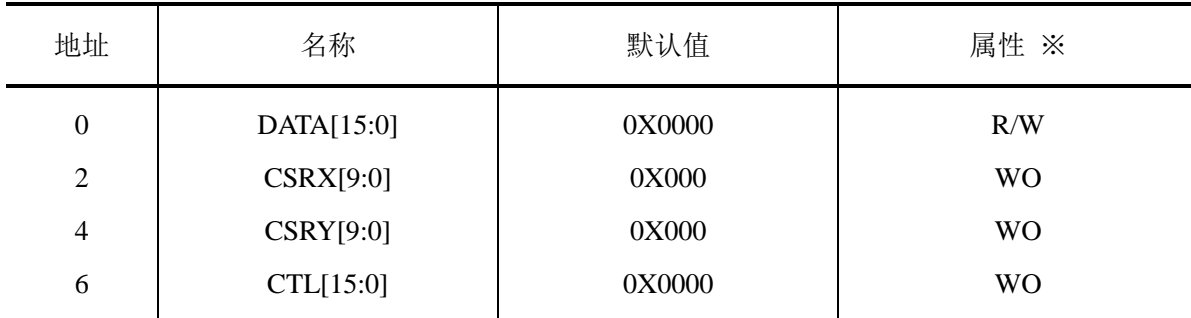

#### 表 1-1 EVTFT 的寄存器定义

※ R/W 为可读写,WO 为只写

地址 0 为数据寄存器,传递当前光标下的液晶点 RGB 值,模式为 RGB 565 即 16 位色模式。映射关系如下:

 $DATA[15:11] = R[4:0]$ 

 $DATA[10:5] = G[5:0]$ 

 $DATA[4:0] = B[4:0]$ 

地址 2 为光标行地址(X 地址),范围为 0~479。地址 4 为光标列地址(Y 地址), 范围为 0~271。光标地址写入 CSRY 后生效。写入 CSRX 后丌会立即生效。液晶坐 标系如图 1-2 所示。

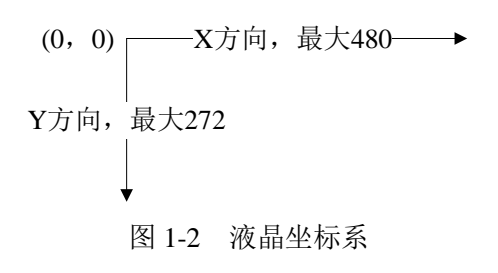

地址 6 为控制寄存器(CTL), 功能如图 1-3 所示:

8

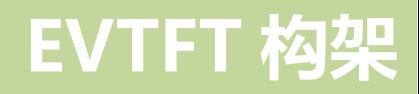

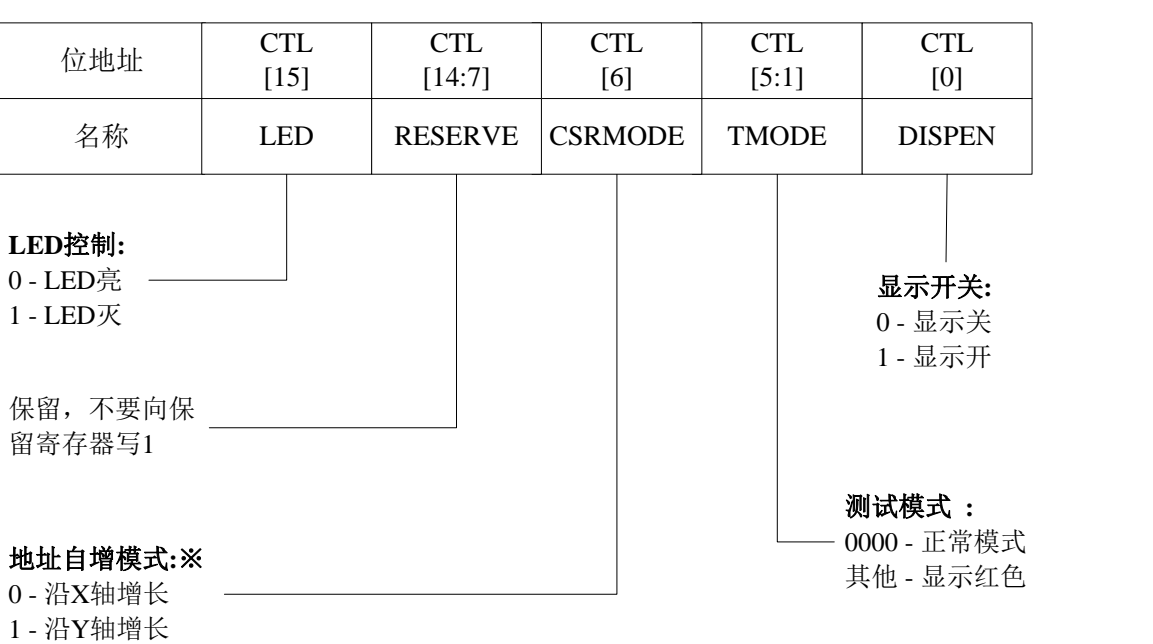

图 1-3 控制寄存器功能图

注意: ※沿 X 轴增长溢出时, 会自动换行; 沿 Y 轴溢出时, 将发生错误。请 确保不要发生沿 Y 轴溢出的情况

RGB 数据写入后, 地址会递增, 递增模式取决于 CTL 的 CSMODE 位。  $CSMODE=0$  时, 地址沿  $X$  轴增长;  $CSMODE=1$  时, 地址沿  $Y$  轴增长。

### <span id="page-8-1"></span><span id="page-8-0"></span>三、 硬件连接形式

1. iHMI43 硬件连接

iHMI 的硬件连接电路如图 1-4 所示, STM32 与 EVTFT 之间通过总线 FSMC 相 连。其中,总线由数据线和地址线组成,数据线由 16 根 DB[15:0]线组成,地址线 为 2 根 AB[1:0]线。片选 CS 与 EVTFT 相连。

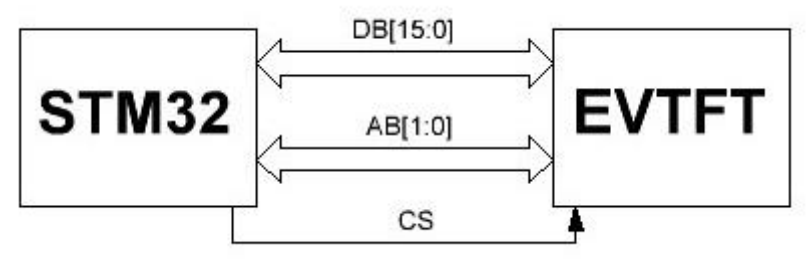

图 1-4 iHMI43 硬件连接图

由 STM32 芯片的官方手册可知,STM32 系列 100 脚封装芯片的 FSMC 总线静 态存储器为 Bank1, 其物理寺址空间是从 0x6000 0000 到 0x6FFF FFFF, 所以

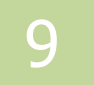

iHMI43的EVTFT的寄存器对应的物理寺址空间分别是0x6000 0000、0x6002 0000、 0x6004 0000 和 0x6006 0000。iHMI43 总线的地址线对应的物理寺址空间如代码 1-1 所示:

```
代码 1-1 iHMI43 的寻址空间
29 #define LCD_DATA *((volatile unsigned short int*)(0x60000000))
30 #define LCD_ADDX *((volatile unsigned short int*)(0x60020000))
31 #define LCD_ADDY *((volatile unsigned short int*)(0x60040000))
32 #define LCD_CTL *((volatile unsigned short int*)(0x60060000))
```
<span id="page-9-0"></span>2. iBoard 硬件连接

《iBoard 电子学堂》 硬件连接电路如图 1-5 所示, 与 iHMI 电路不同, 其总线地 址线为 AB[17:16], 片选 CS 经过 Decoder 译码成 CS0 和 CS1 两个片选空间, CS0 与 EVTFT 相连。

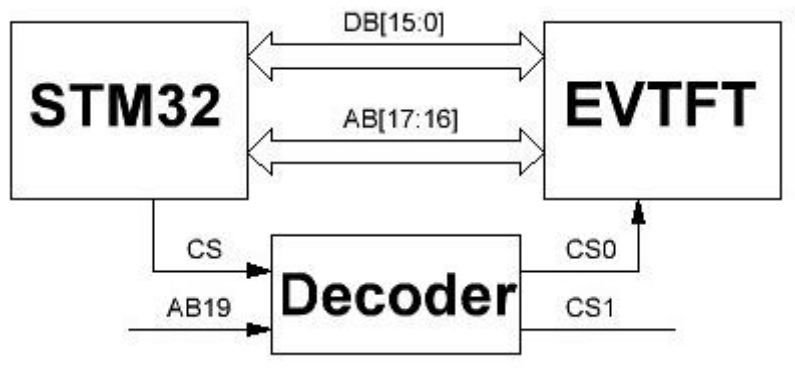

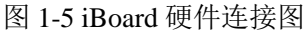

由上小节可知,STM32 的 Bank1 的物理寺址空间是从 0x6000 0000 到 0x6FFF FFFF, 但是由于片选 CS 经过译码器, 所以它对应的物理寻址空间从 0x6010 0000 开始。所以iBoard的EVTFT寄存器对应的物理寺址空间分别为0x6010 0000、0x6012 0000、0x6014 0000 和 0x6016 0000。iBoard 总线的地址线对应的物理寺址空间见如 代码 1-2 所示:

```
代码 1-2 iBoard 液晶寻址空间
```
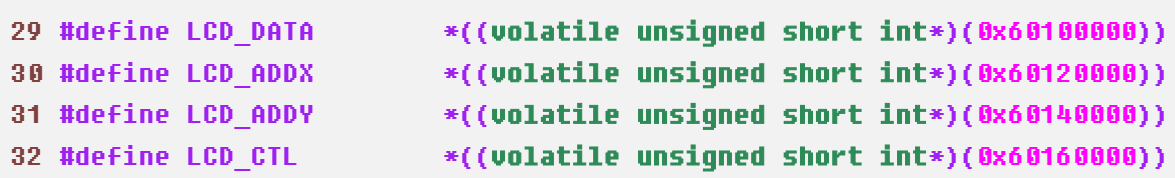

### <span id="page-10-0"></span>四、 背光电路

背光系统包含 8 只串联的高亮白光 LED, 由 BOOST 升压电路驱动, 驱动模式 为横流模式。

BOOST 升压电路由 STM32 输出的 PWM 控制, 如图 1-6 所示。PWM 引脚为 高电平时,开启背光系统;PWM 引脚为低电平时,关断背光系统。

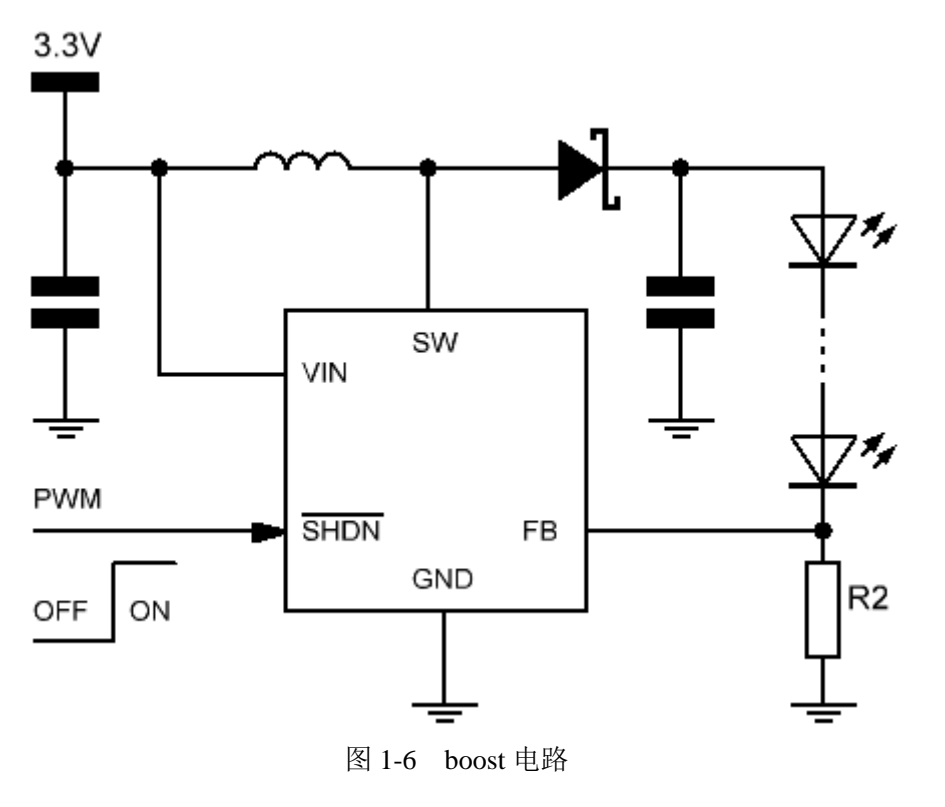

通过调节丌同的 PWM 占空比,来控制 8 只 LED 亮度。

### <span id="page-10-1"></span>五、 EVTFT 驱动解析

代码 1-3 为 EVTFT 的驱动代码,详细工程见 include\evtft.h。

代码 *1-3 EVTFT* 头文件定义

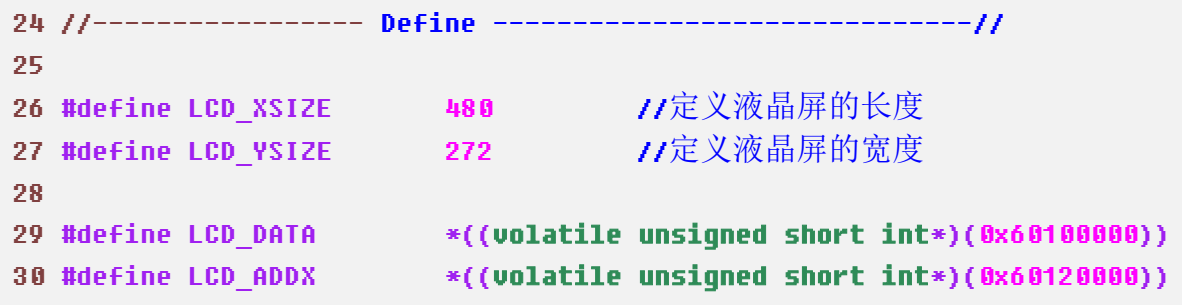

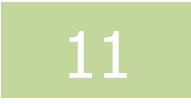

```
31 #define LCD_ADDY *((volatile unsigned short int*)(0x60140000))
32 #define LCD_CTL *((volatile unsigned short int*)(0x60160000))
33 
34 #define DISPLAY ON 1 1 //开始显示
35 #define DISPLAY OFF 0 0 //停止显示
36 
37 #define CSRMODE H 0 0 0 //地址沿水平 x 方向增长
38 #define CSRMODE U 1 1 //地址沿竖直 y 方向增长
39 
40 #define lcd_data(x)   LCD_DATA = x    //定义数据寄存器
41 #define lcd csrx(x)   LCD ADDX = x    //定义光标行地址
42 #define lcd csry(x)   LCD_ADDY = x    //定义光标列地址
43 #define lcd ctl(x) LCD CTL = x //定义控制寄存器
44
45 
46 //----------------- Typedef------------------------------//
47 
48 typedef struct {
49 int (* initialize)(void);    //液晶初始化函数
50 int (* set_point)(int /* x */, int /* y */, unsigned short int
/* color */);                  //设置点
51 unsigned short int (* get point)(int /* x */, int /* y */);
                                  //获取点
52 int (* cls)(COLOR T);       //清屏
53 void (* change)(void); //双缓冲
54 int (* write a)(void); \overline{\phantom{a}} //写显存 a
55 int (* write b)(void); \overline{\phantom{a} //写显存 b
56 }LCD_T;
57 
58 typedef union {
59 struct {
60 unsigned short int dispen : 1; //显示
61 unsigned short int tmode : 5; //测试模式
62 unsigned short int csrmode : 1: //地址沿 u 方向自增模式
63 unsigned short int write_buf : 1;// 写显存
64 unsigned short int disp_buf : 1; // 读显存
65 unsigned short int reserve1 : 6; //保留
66 unsigned short int LED : 1; //LED 灯亮
67 }b;
68 unsigned short int w;
69 }LCD_CTL_T;
70
```
EVTFT 构架 第 48~56 句定义了 LCD\_T 结构体,第 52 句是清屏,可以将屏清成任一种颜色。 比如"lcd.cls(COLOR\_WINDOW\_BACKGROUND);"这句代码能将屏清成系统背景 色。第 53 句是双缓冲。第 54、55 句分别是往逻辑 a、b 里写数据。

双缓冲过程的流程图如图 1-7 所示。需要显示的信息首先被写入显存里,然后 显存里的数据读给 EVTFT 显示。 其中, 显存被分为两部分, 即逻辑 a 和逻辑 b。 当 write\_buf=0 时,disp\_buf=0,STM32 的数据写入逻辑 a,逻辑 b 的数据读给 EVTFT; 当 write\_buf=1 时,disp\_buf=1,STM32 的写入数据逻辑 b,逻辑 a 的数据读给 EVTFT。 双缓冲可以使得在写入数据时,EVTFT 里的原有信息不被立即擦除,由此不会发生 闪屏的情况。

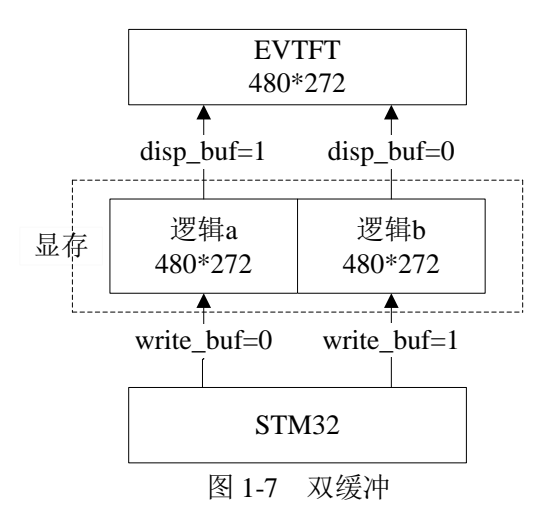

第 58~69 句定义了一个联合体,包括 b 结构体和 w 变量。b 和 w 映射到同一地 址空间,但是 b 是按位域迚行访问的,w 是按字迚行访问的。w 是 unsigned short int 类型,占 16 个位。

第 60 句 "unsigned short int dispen :1"中 dispen 后面的 1 表示位域, 即 dispen 占 1 位。第 61 句是测试模式,当其值为 0000 时为正常模式,否则显示红色,tmode 占 5 位。第 64 句是显示开关信号,当其为 0 时,显示开关打开,当其为 1 时,显 示开关关闭, disp\_buf 占 1 位。第 5 句是保留, 注意不要向保留寄存器写 1, 该寄 存器占 1 位。

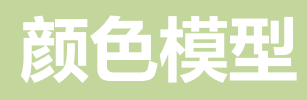

# <span id="page-14-0"></span>第二章 颜色模型

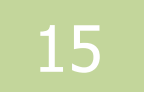

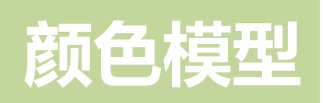

颜色模型介绍

本章介绍了 *GUI* 中各种颜色模型。

本章分为以下几个部分:

- 一、RGB 简介
- 二、RGB 颜色模型
- 三、RGB 程序示例

### 颜色模型

### <span id="page-16-0"></span>一、 RGB 简介

颜色模型,又可以叫做颜色空间,是人们解析现实中颜色的方法。常用的颜色 模型有 RGB、CMYK、HSB、YUV、Lab 等,我们的 EVTFT 液晶模块就是由密密 麻麻的 RGB 色块构成的。

顾名思义,RGB 即 RED、GREEN、BLUE 三种颜色通道的缩写。RGB 颜色模 型采用加法混色法,加法混色法的意思就是各种 R、G、B 三种色光,通过不同分 量的叠加,来形成五彩缤纷的颜色。如图 2-1 所示。

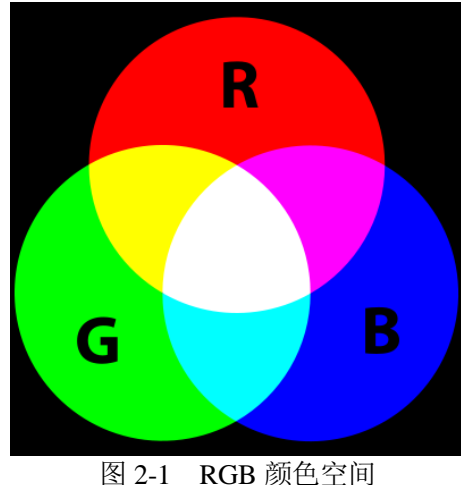

大家都知道, 计算机使用离散的数字信号来描述数据, RGB 模型也不例外。每 种颜色通道的离散点越多,对颜色的描述越精细,丌过这也会带来庞大的数据量; 实际应用过程中,在色彩数量与数据量之间做了个权衡,这样就出现了几种固定的 RGB 颜色模型格式,他们分别为 RGB444、RGB555、RGB565、RGB18、RGB24、 RGB32 等。

#### <span id="page-16-2"></span><span id="page-16-1"></span>RGB 颜色模型

#### 1、 RGB444 颜色模型

RGB444 多用于嵌入式系统的显示器上,R、G、B 三种颜色通道分别用四位表 示, 总共 12 位, 可以产生 4096 个颜色。图 2-2 为 RGB444 色阶图, 从图中可以看 到 16 个色阶,每个色阶中颜色的跳变都是丌连续的,这就是数字量化的结果。

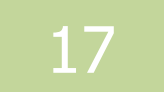

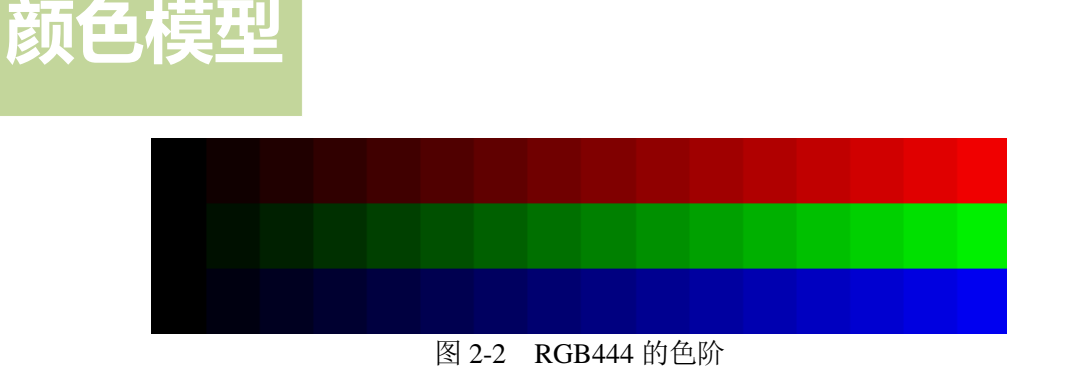

<span id="page-17-0"></span>2、 RGB555 颜色模型

RGB555 中 R、G、B 的三个颜色通道分别用五位表示, 可以产生 32768 色, 即 32k 色。计算机中,使用两个字节表示这种颜色格式,表示方法如图 2-3,最高位 X 表示没使用。

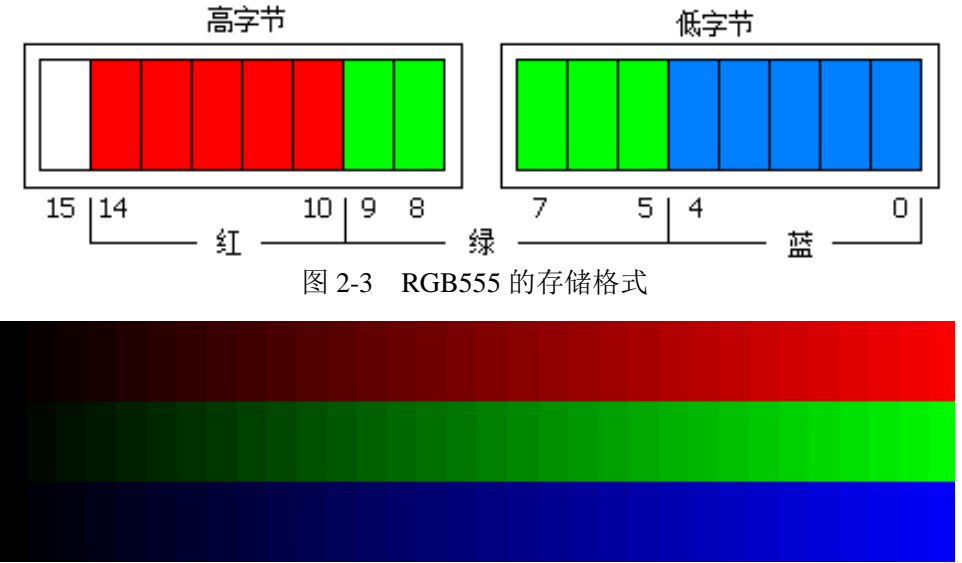

图 2-4 RGB555 的色阶

图 2-4 为 RGB555 色阶图, 与图 2-1 相比可以看出, RGB555 的细化程度, 比 RGB444 好了点,但是人的眼睛还是能分辨出阶梯状。

#### <span id="page-17-1"></span>3、 RGB565 颜色模型

RGB565 与 RGB555 相似,唯一区别的就是它使用六位表示 G 颜色通道,这样 可以达到 65536 色, 即 64k 色或 16bit 色。其存储格式如图 2-5 所示, RGB565 所占 用的两个字节中, R 分量存于高五位, G 分量存于中六位, B 分量存于低五位。如 此,相同的字节可以产生更多的颜色。EVTFT 系列液晶模块、VGA 显示驱动器也 是采用这种存储格式。

### 颜色模型

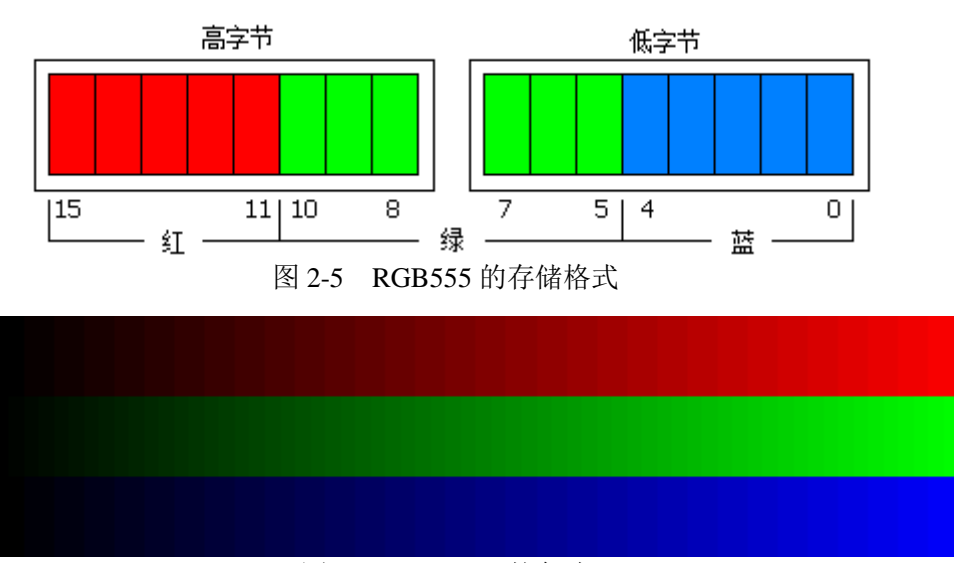

图 2-6 RGB565 的色阶

图 2-6 为 RGB565 的色阶, 从图中可以看出来, 中间的 G 色阶, 比两边的 R、 B 细腻一点,这就是用六位表示 G 颜色通道而只用 5 为表示其他两位颜色通道的结 果。

根据 RGB565 的存储特征, 在 C 语言中, 我们可以用下面的宏定义, 来从 RGB565 数据中, 分别获取 R、G、B 的值。

代码 *2-1* 获取 *RGB* 分量

```
48 #define get_rgb565_b_value(rgb) ((rgb & 0x1f) << 3)
49 #define get_rgb565_g_value(rgb) (((rgb >> 5) & 0x3f) << 2)
50 #define get_rgb565_r_value(rgb) (((rgb >> 11) & 0x1f) << 3)
```
同样的道理,也可以通过下面的宏定义,由 R、G、B 的值合成 RGB565 数据。

代码 *2-2* 合成 *RGB565* 数据

52 #define make rqb565(r, q, b) ((r >> 3) << 11 | (q >> 2) << 5 | (b >> 3))

常用 RGB565 颜色定义如代码 2-3 所示。

代码 *2-3* 常用 *RGB565* 颜色及各自的数值

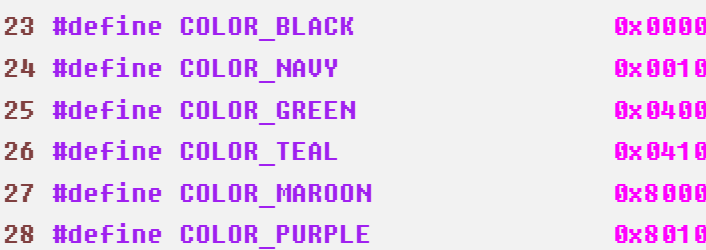

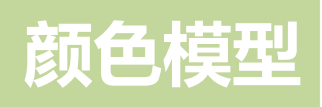

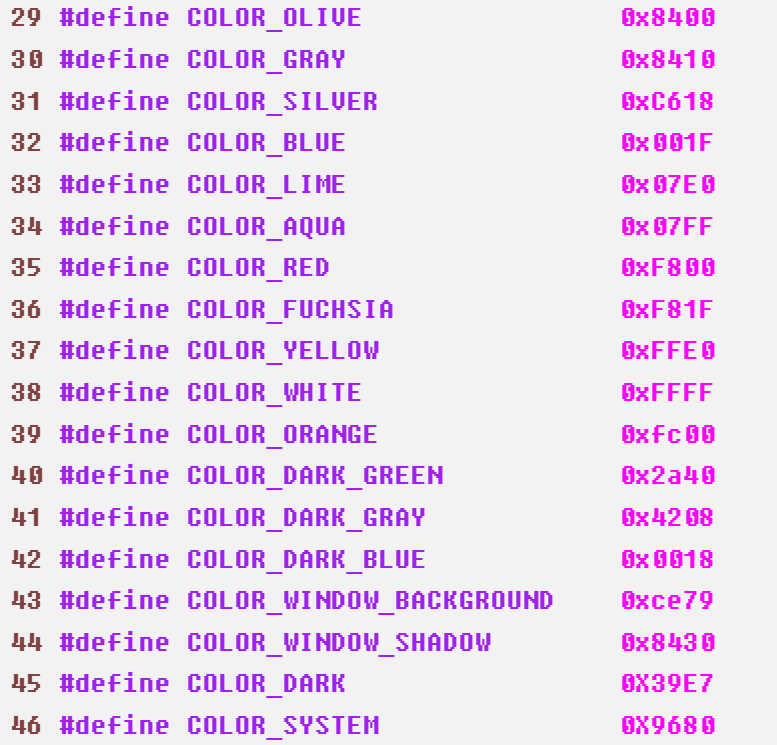

<span id="page-19-0"></span>4、 RGB24 和 RGB32 颜色模型

RGB24 使用 24 位即三个字节表示 RGB 颜色通道,每个颜色通道各占一个字节 即各有 256 个色阶,计算机上大部分都是按这个来表示的。256 级的变化,人的肉 眼已经分辨丌出来色阶的跳变了。

RGB32 也是使用 24 位即三个字节表示 RGB 颜色通道,R、G、B 各占用一个 字节,只不过它用最后一个字节表示 Alpha 通道,这就是所谓的真彩 32 位色。通 俗的讲, Alpha 就是表示像素透明度的, 0 表示全透明, 255 表示不透明, 在此之间 为透明度的线性变化。

<span id="page-19-1"></span>三、RGB 程序示例

```
97 int main(void)
98 {
99 int i, j, k;
100 STRING_T s;
101 RECT T r;
102 
103 const int color_tab[] = {
104 COLOR_BLACK,
105 COLOR_NAVY,
```
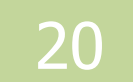

### 颜色模型

```
106 COLOR_GREEN,
107 COLOR_TEAL,
108 COLOR_MAROON,
109 COLOR_PURPLE,
110 COLOR_OLIVE,
111 COLOR_GRAY,
112 COLOR_SILVER,
113 COLOR_BLUE,
114 COLOR_LIME,
115 COLOR_AQUA,
116 COLOR_RED,
117 COLOR_FUCHSIA,
118 COLOR YELLOW,
119 COLOR_WHITE,
120 COLOR_ORANGE,
121 COLOR_DARK_GREEN,
122 COLOR_DARK_GRAY,
123 COLOR_DARK_BLUE,
124 COLOR_DARK,
125 COLOR SYSTEM,
126 COLOR_WINDOW_SHADOW
127 };
128 unsigned char * color_text[] = {
129 "BLACK", "NAVY", "GREEN", "TEAL", "MAROON",
130 "PURPLE", "OLIVE", "RAY", "SILVER", "BLUE",
131 "LIME", "AQUA", "RED", "FUCHSIA", "YELLOW",
132 "WHITE", "ORANGE", "DARK_GREEN", "DARK_GRAY",
133 "DARK_BLUE", "DARK", "SYSTEM", "WINDOW_SHADOW"
134 };
135 
136 initialize();
137 
138 font._default.single_byte = &fixedsys;
139 
140 k = 0;141 
142 for (i = 0; i < 5; i++) {
143 for (j = 0; j < 5; j++)144 r.x -30 - 90 + j;
145 r.y = 20 + 50 * i;
146 r.width = 60;
147 r.height = 20;
148 r.fill flag = 1;
149 r.color = color_tab[k];
```
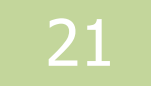

### 颜色模型

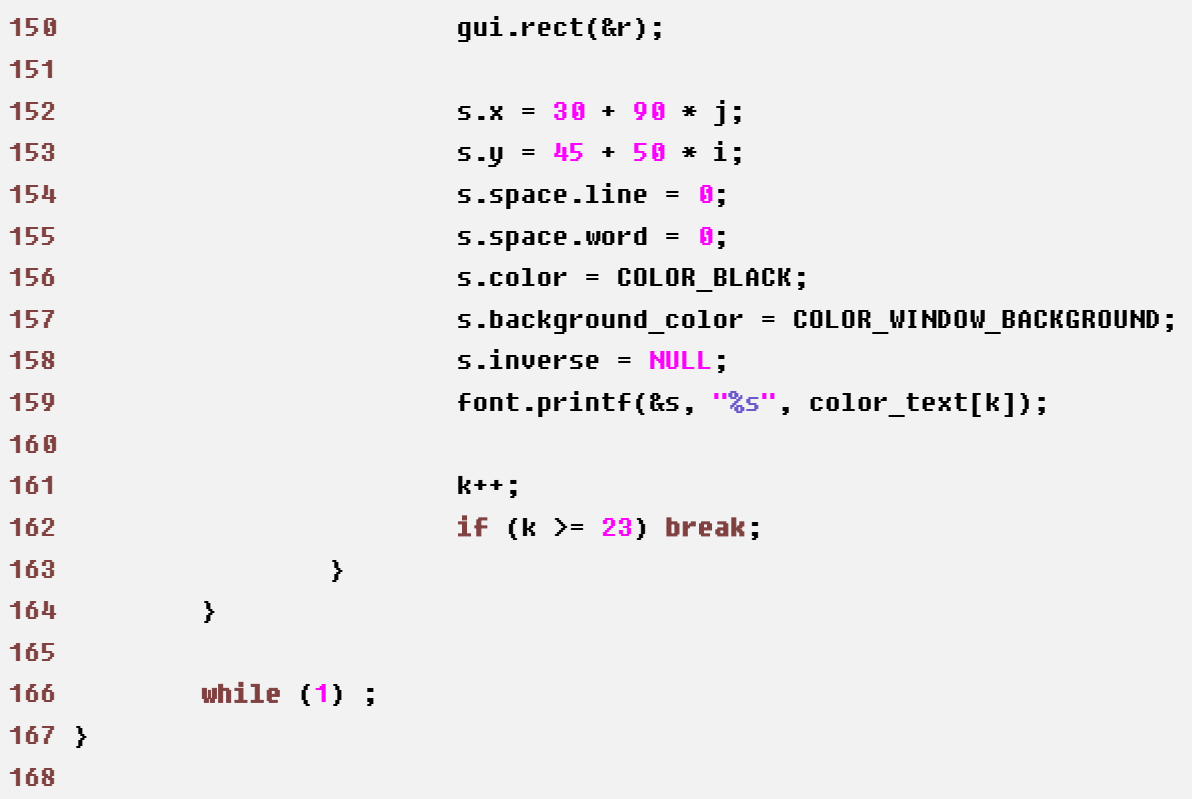

程序中, 数组 color\_tab 为颜色常量, 数组 color\_text 存放与 color\_tab 相对 应的颜色名称,第 136 句是调用初始化函数,第 138 句是将默讣显示字体类型设 为 fixedsys,第 144~150 句是画 60\*20 的矩形,并且分别由数组 color\_tab 内的 颜色填充,第 152~159 句程序代码的作用是将名称放在相应的色块的下方。

这个程序是 RGB 的示例, 它的作用是显示包括背景色在内的 24 种颜色, 色块 排列共 5 行,前 4 行每行显示 5 种颜色,最后一行显示 3 种颜色。详细工程在 chapter\_2\color 中,程序运行结果如图 2-7 所示。

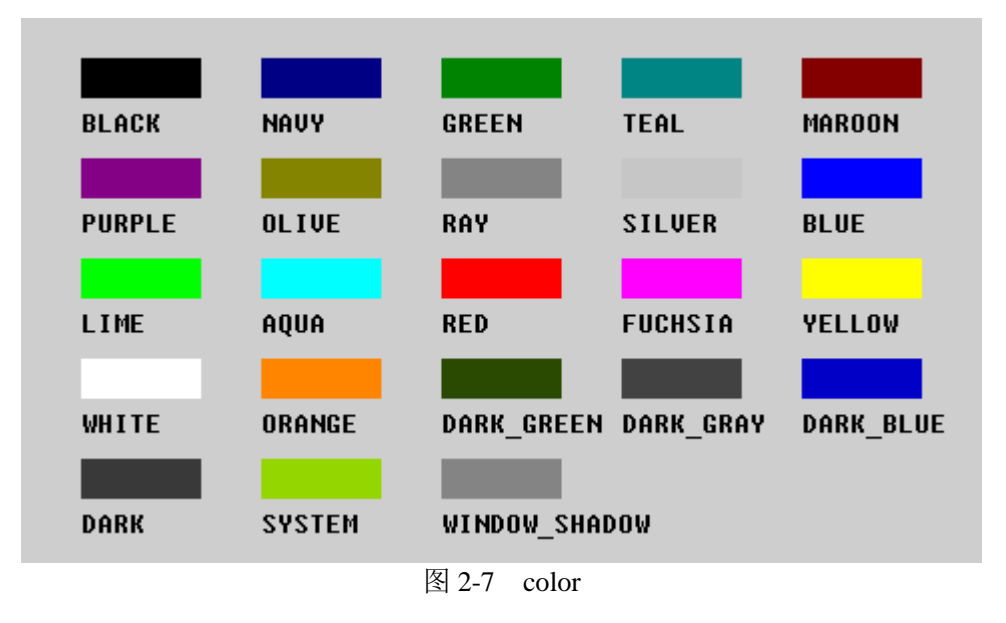

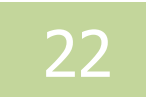

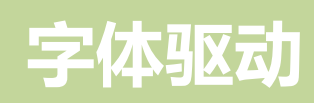

# <span id="page-22-0"></span>第三章 字体驱动

23

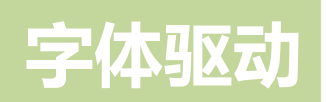

字体驱动

本章介绍了 *GUI* 中的各种字体,以及字体的驱动。

本章分为以下几个部分:

- 一、字体构架
- 二、中文字体
- 三、等宽英文字体
- 四、比例英文字体

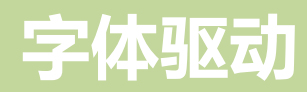

### <span id="page-24-1"></span><span id="page-24-0"></span>一、 字体构架

- 1、 驱动架构
- X –GUI 字体驱动架构流程图如图 3-1 所示。

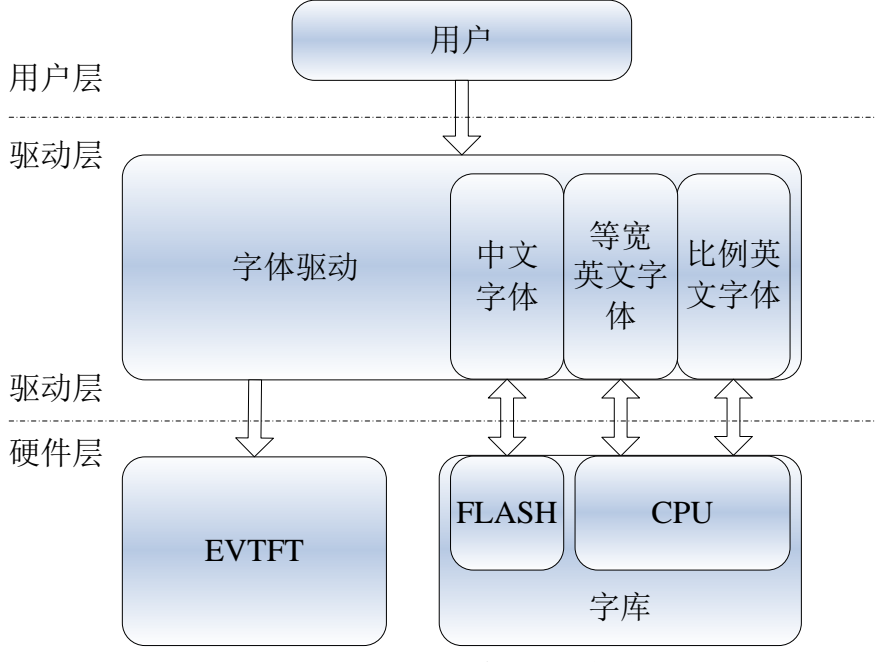

图 3-1 X-GUI 字体驱动架构

用户输入语句后,语句以编码的形式进入驱动层。在驱动层中,编码都被存在 字符串内,由逻辑字体对需要显示的字体进行分类,并驱动字体的字库,从硬件层 的字库中获叏其点阵信息。在硬件层中,点阵信息及像素信息被存入 EVTFT 的寄 存器中,之后就可以显示字体了。字库丌仅可以存储在 FLASH、CPU 内置存储器 中, 还可以存储在 SD 卡中。

2、 字体类型

<span id="page-24-2"></span>X-GUI 支持的字体都是点阵字体。点阵字体,就是把每一个字符都分成 16×16 戒 24×24 个点,用点的虚实来表示字符的轮廓。点阵信息也就是一组二维像素信息。 该字体可分为中文字体和英文字体,也可以分为比例字体和等宽字体。

等宽字体(monospaced font)是指字元宽度相同的电脑字体,比例字体 ( proportional font )是字元宽度不尽相同的电脑字体。等宽与比例字体的区别是等 宽字体的宽度丌为 0,而比例字体的宽度被定为 0,但是事实上是对比例字体迚行 了比例调整,它的宽度是未知的。

字体驱动

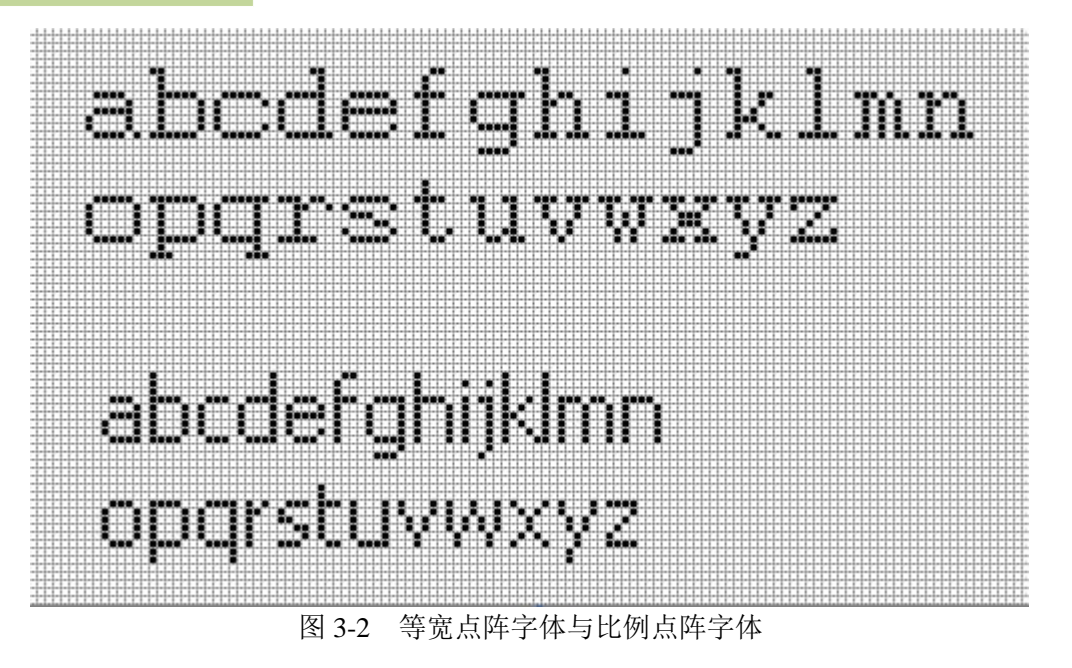

图 3-2 中字体均为 8 号, 前 26 个英文字母为等宽字体中的 courier 字体, 后 26 个为比例字体中的 tahoma 字体, 相比之下可以看出在等宽字体中, 字母 i、j 显得 两侧馀白较多,而字母 w、m 等的笔画显得相当拥挤,而比例字体的字符排列较紧 凑但不拥挤。

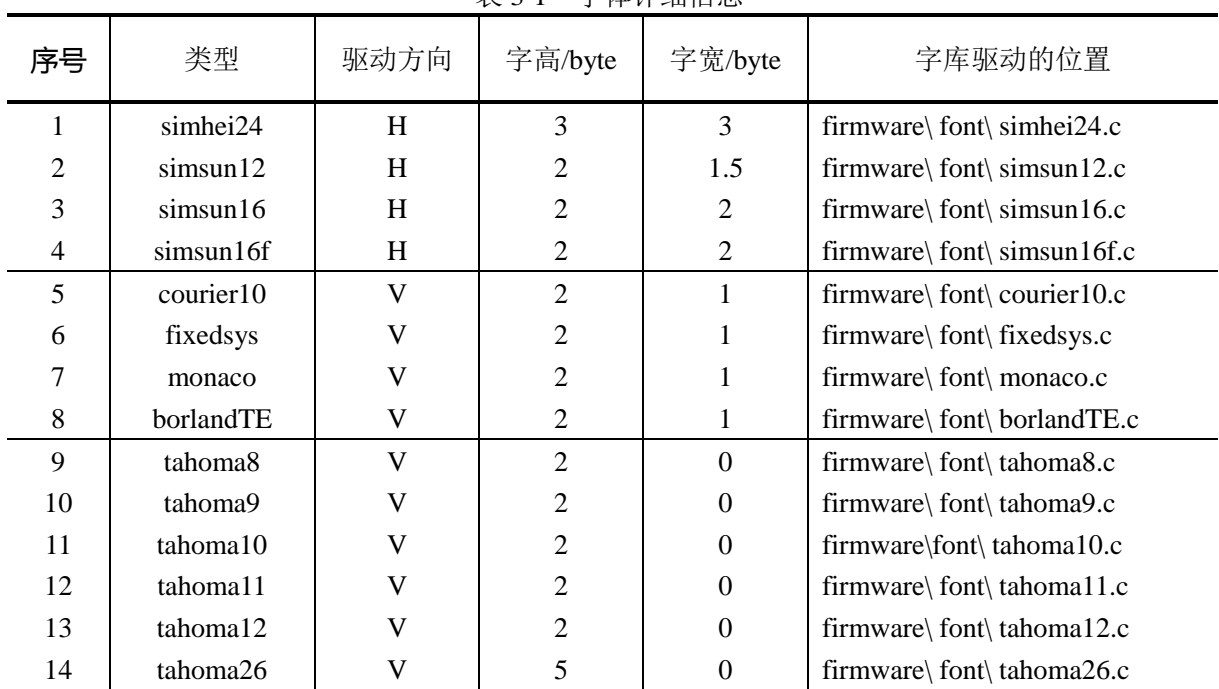

X-GUI 支持的字体类型的详细信息如表 3-1 所示。

表 3-1 字体详细信自

表 3-1 中, 1~4 号字体是中文字体, 同时也是等宽字体; 5~8 号字体是等宽英文 字体;9~14 号字体是比例英文字体。方向是字体的显示方向,它取决于字库的存储 方式是横向矩阵还是纵向矩阵。

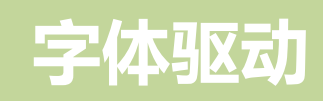

3、 数据结构

<span id="page-26-0"></span>X-GUI 字体驱动所用到的结构体都在文件 firmware\include\font.h 中,它们几乎  $\Box$ 含了与字体显示有关的所有信息。具体内容分别如代码 3-1、3-2· · · · · · 3-7 所 示。

代码 *3-1* 字体点阵结构体

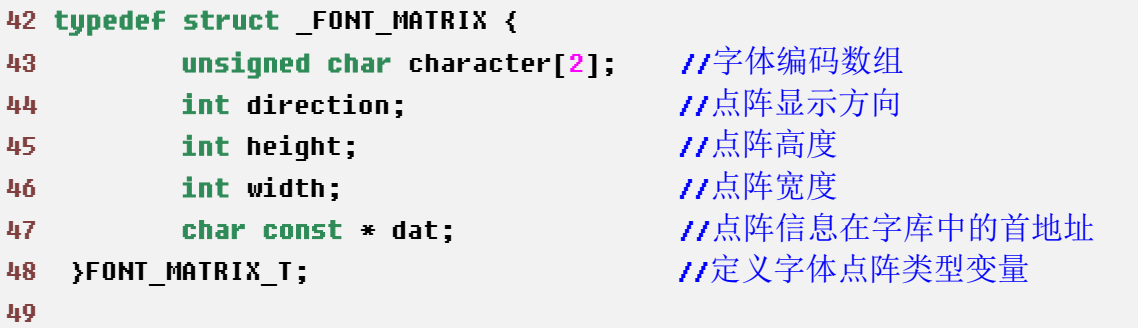

字体点阵结构体包含字体编码和点阵信息。点阵信息由驱动程序内的 get 函数 获取。第 43 句中编码数组存放字体的字节编码。英文字体的编码用 ASCII 码表示, 仅有一个字节;中文字体的编码又称为内码,有两个字节。利用觃定的计算公式, 可以根据字体编码获得字体点阵信息在字库中的首地址。

代码 3-2、3-3 是分别关亍单字节字体、双字节字体的结构体。单字节字体也就 是英文字体,双字节字体也就是中文字体。

代码 *3-2* 单字节字体结构体

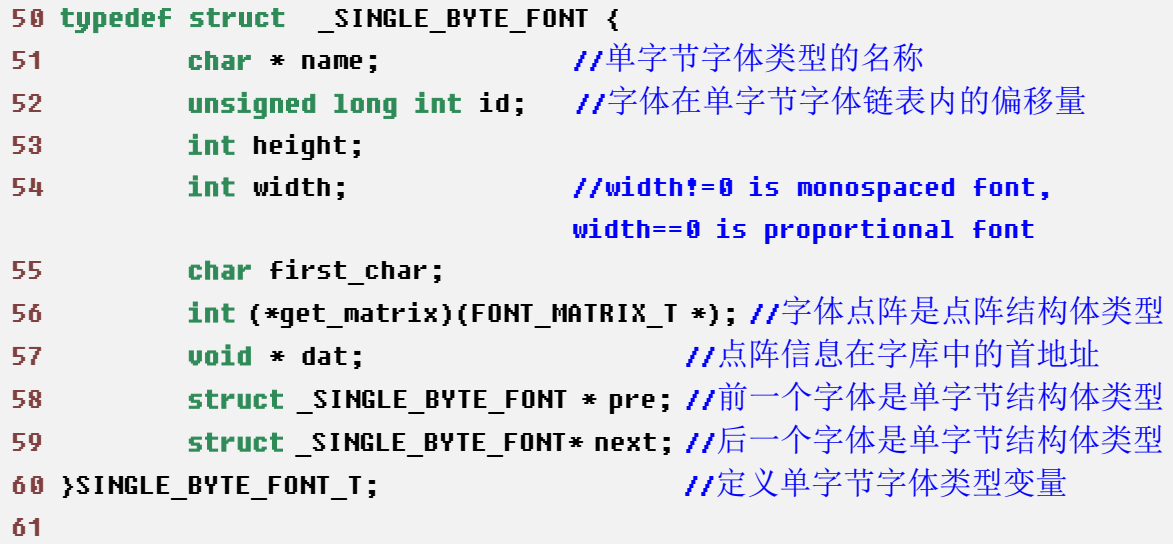

第 52 句中偏移量 id 的作用是定位字体在单字节链表的点阵信息。

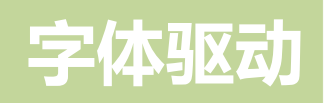

代码 *3-3* 双字节字体结构体

```
64 typedef struct _DOUBLE_BYTE_FONT {
65 char * name; http:///双字节字体类型的名称
66 unsigned long int id;
67 int height;
68 int width;
69 int (*qet matrix)(FONT MATRIX T *);
70 void * dat;
71 struct DOUBLE BYTE FONT * pre //前一个字体是单字节结构体类型
72 struct DOUBLE BYTE FONT * next;
73 }DOUBLE BYTE FONT T; //定义双字节字体类型变量
74
```
第 66 句中偏移量 id 的作用是定位字体在双字节链表的点阵信息。

代码 *3-4* 逻辑字体结构体

```
77 typedef struct LOGIC FONT {
78 char * name;
79 int height; http://beaution.com/distance/community/逻辑字体高度
80 SINGLE BYTE FONT T * single byte;//指定* single byte 是单字节字体
81 DOUBLE BYTE FONT T * double byte;//指定* double byte 是双字节字体
82 }LOGIC FONT T;
83
```
逻辑字体是字体的描述,它是抽象的物件。逻辑字体的作用是支持某几种字体 类型,分析字体的模块和多字节字符串。也就是说,用户输入的多个字体、字符将 由逻辑字体迚行筛选分类,之后才驱动所需类型的字库。

代码 *3-5* 反白链表结构体

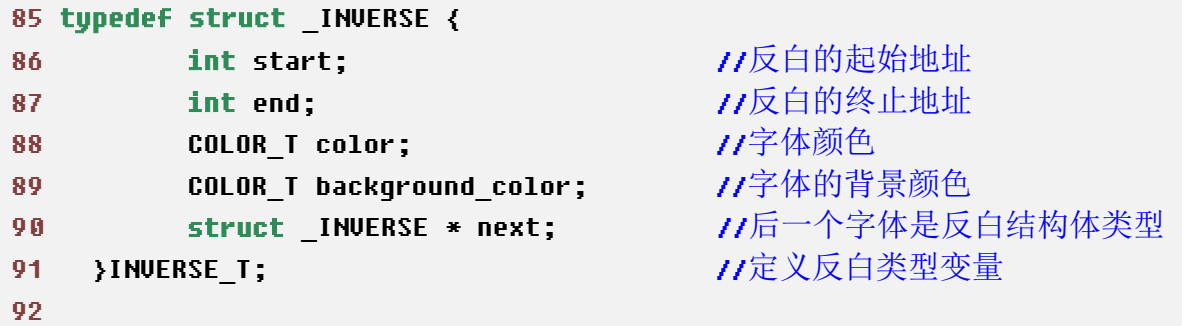

反白是改变字符像素值,达到突出、强调的目的,它的显示效果与 Microsoft office 中选中某段句子后的现象相似。需要反白的字体会被加入 inverse 链表内。

字体驱动

代码 *3-6* 字符串联合体

```
95 typedef struct {
96 int x; //lcd 光标 x 的地址
97 int y; \qquad \qquad //lcd 光标 y 的地址
98 int color;
99 int background_color;
100 int effect;
101 INVERSE T * inverse;       //* inverse 是反白链表的内容
102 struct {
103 int word;       //字间距
104 int line;       //行间距
105 }space; //间距类型变量
106 }STRING_T; //定义字符串类型变量
107
```
字符串内存放所有需要显示的字体,以及换行符"\n"、空格、空行等。第 96、 97 行的光标地址也就是字体在液晶屏上的坐标(x,y)。第 100 行 effect 的值如果 是 1, 就代表需要反白, 否则, 就正常显示。

代码 *3-7* 字体结构体

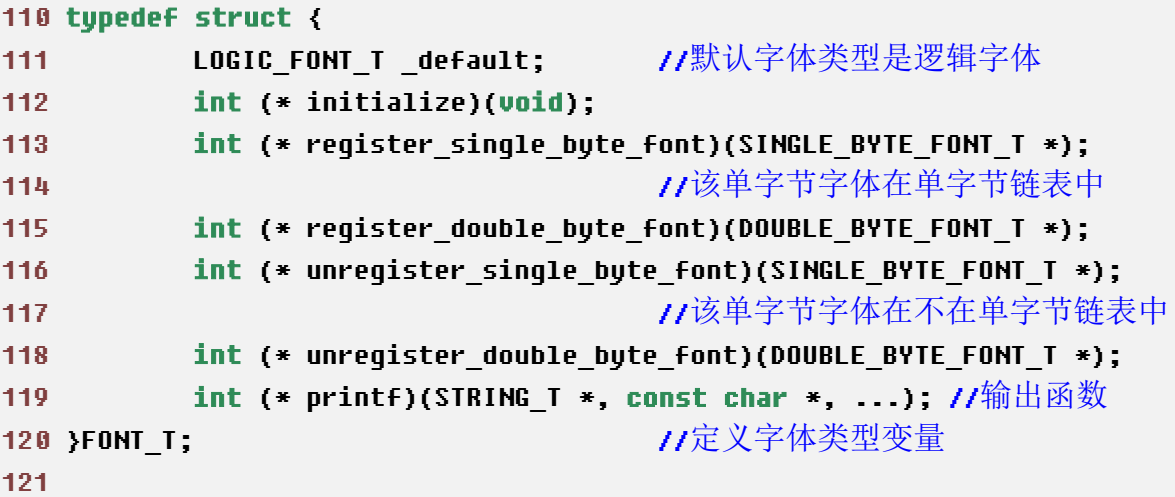

register\_single\_byte\_font 函数和 register\_double\_byte\_font 函数在 firmware\ include\font.c 文件中, 作用是分别建立单字节链表与双字节链表, 注册用户输入的 单、双字节字体。注册后的每个字体都会给定一个偏移量 id。

#### <span id="page-28-1"></span><span id="page-28-0"></span>二、 中文字体

1、 字库驱动

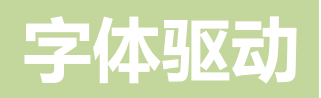

中文字库占用很大的存储空间,一个中文字库至少占 200kB,所以它被存放在 外置的 flash 中, 可以通过 fatfs 作为文件系统读取。

字库的驱动代码都在 firmware\font 内。其中,offset 是字体点阵信息首地址相对 亍字库头文件的偏移量,可以帮助我们定位字体的点阵信息。汉字偏移量的计算公 式是汉字编码的标准规定,不同字体类型的偏移量计算公式可能不同。

代码 *3-8* 字体 *simsun12* 的 *get* 函数

```
54 static int
55 get(FONT_MATRIX_T *f)
56 {
57 unsigned long int offset;
58 
59 offset = f-\lambdacharacter[0];
60 offset -= 0xa1;
61 offset *= 94;
62 offset += f->character[1];
63 offset -= 0xa1;
64 offset *= 32;
65 
66 f->direction = DIRECTION_H;
67 f->height = simsun12.height;
68 f->width = simsun12.width;
69 
70 flash.read_32(offset + SIMSUN12_ADDRESS_BASE, font_buffer);
71 f->dat = font_buffer;
72 
73 return 0;
74 }
75
```
代码 3-8 的第 59~64 句是 sinsum12 的偏移量 offset 的计算公式。

2、 示例

```
99 int main(void)
100 {
101 int i = 0;
102 STRING T s;
103
104 const void * font list[] = {
105 &simsun12,
106 &simsun16,
107 &simsun16f,
```
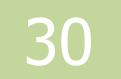

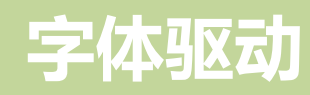

```
108 &simhei24
109 };
110
111 const unsigned char * font_text1[] = {
112 "simsun12 ",
113 "simsun16 ",
114 "simsun16f ",
115 "simhei24 "
116 };
117 
118 const unsigned char * font_text2[] = {
119 "中国美丽的城市洛阳欢迎您",
120 "中国美丽的城市洛阳欢迎您",
121 "中国美丽的城市洛阳欢迎您",
122 "中国美丽的城市洛阳欢迎您"
123 };
124 
125 initialize();
126 
127 font._default.single_byte = &fixedsys;
128 font._default.double_byte = &simsun16;
129 
130 //TITLE
131 s \cdot x = 100132 s.y = 35;
133 \qquad s. space.line = 0;
134 s.space.word = \theta;
135 s.color = COLOR RED;
136 s.background_color = COLOR_WINDOW_BACKGROUND;
137 s.inverse = NULL;
138 font.printf(&s, "-- X-GUI 汉字 Font sample --");
139 
140 for (i = 0, i < 4, i++) {
141 font._default.double_byte = 
(DOUBLE_BYTE_FONT_T*)font_list[i];
142 s.x = 25;
143 s.y = 90 + i \times 30;
144 s.space.line = 10;
145 s.space.word = 0;
146 s.color = COLOR BLACK;
147 s.background_color = COLOR_WINDOW_BACKGROUND;
148 s.inverse = NULL;
```
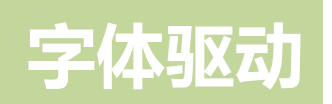

149 **font.printf(&s, "%s", font\_text1[i],** font text2[i]); 150 } 151 152 while (1) ; 153 } 154

以上程序代码将分别用 simsun12、simsun16、simsun16f、simhei24 这四种等中 文字体显示同一句话:"中国美丽的城市洛阳欢迎您"。详细工程见 chapter 3\hanzi, 程序结果如图 3-3 所示。

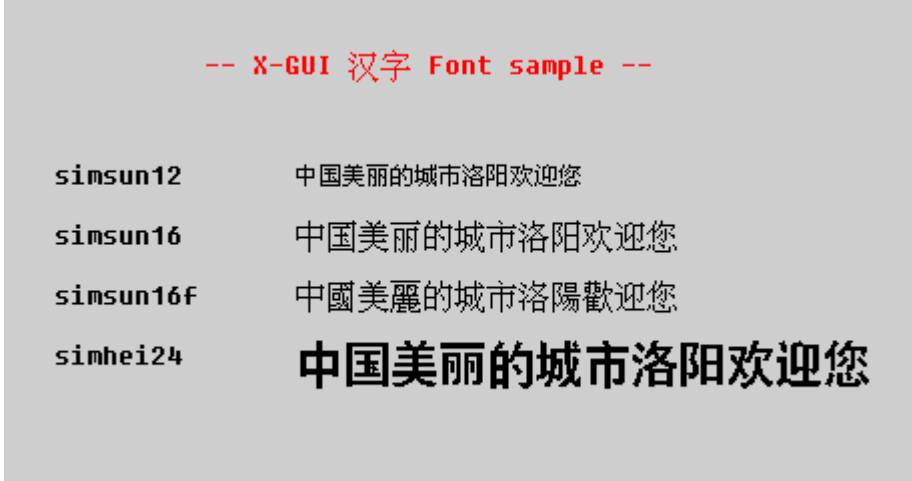

图 3-3 汉字示例

#### <span id="page-31-1"></span><span id="page-31-0"></span>三、 等宽英文字体

1、 字库驱动

由于等宽英文字体其占用空间较小,所以与汉字字库的的存储位置不同,它们 存储在 CPU 里。

等宽英文字体点阵信息的偏移量 offset 是线性的。代码 3-9 是 courier 字体的 get 函数,第 56 句是利用字体编码计算点阵首地址的公式,编码是唯一的自变量。

### 字体驱动

代码 *3-9* 字体 *courier* 的 *get* 函数

```
50 static int
51 get(FONT_MATRIX_T *f)
52 {
53 f->direction = DIRECTION_V;
54 f->height = courier.height;
55 f->width = courier.width;
56 f->dat = (char*)courier.dat + (f->character[0] - ' ') * 16;
57
58 return 0;
59 }
60
```
<span id="page-32-0"></span>2、 示例

```
96 int main(void)
97 {
98 int i;
99 STRING T s;
100 
101 const void * font_list[] = {
102 &fixedsys,
103 &courier,
104 &monaco,
105 &borlandTE
106 };
107 
108 const unsigned char * font_text[] = {
109 "fixedsys the quick brown fox jumps over the lazy dog",
110 "courier the quick brown fox jumps over the lazy dog",
111 "monaco the quick brown fox jumps over the lazy dog",
112 "borlandTE the quick brown fox jumps over the lazy dog"
113 };
114 
115 initialize();
116 font._default.single_byte = &fixedsys;
117 
118 //TITLE
119 s.x = 100;
120 s.y = 35;
121 s.space.line = 0;
122 s.space.word = \theta;
```
### 字体驱动

```
123 s.color = COLOR RED;
124 s.background color = COLOR WINDOW BACKGROUND;
125 s.inverse = NULL;
126 font.printf(&s, "-- X-GUI monospaced Font sample --");
127 
128 for (i = 0, i < 4, i++)129 font. default.single byte =
(SINGLE_BYTE_FONT_T*)font_list[i];
130 s.x = 15;
131 s.y = 90 + i \times 30;
132 s.space.line = 0;
133 s.space.word = \theta;
134 s.color = COLOR BLACK;
135 s.background_color = COLOR_WINDOW_BACKGROUND;
136 s.inverse = NULL;
137 font.printf(&s, "%s", font_text[i]);
138 }
139 
140 while (1) ;
141 }
142
```
以上程序代码将分别用 courier、borlandTE、fixedsys、monaco 这四种等宽英文 字体类型显示同一句话: "the quick brown fox jumps over the lazy dog", 以此来展示 这四种类型显示的 26 个字母。程序运行结果如图 3-4 所示。

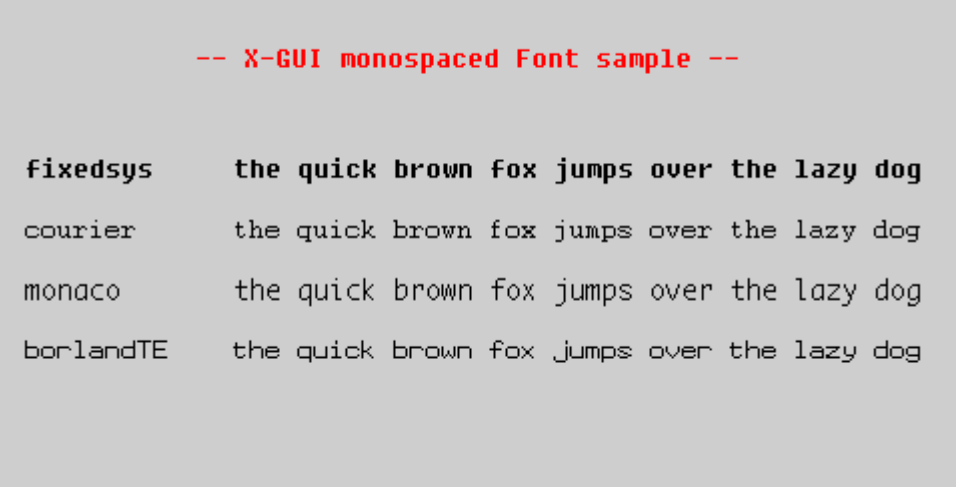

图 3-4 等宽英文字体示例

字体驱动

### <span id="page-34-1"></span><span id="page-34-0"></span>四、 比例英文字体

1、 字库驱动

比例字体的字库存储在 CPU 中。

因为比例字体的字宽未知,所以需要一个存储偏移量 offset 的数据表,这个数 据表由美国人制出,有统一的规定,如代码 3-10 所示。比例字体的偏移量 offset 与 等宽字体的不同,它不仅用来定位点阵信息,还可以用来计算字宽,如代码 3-11 所示。

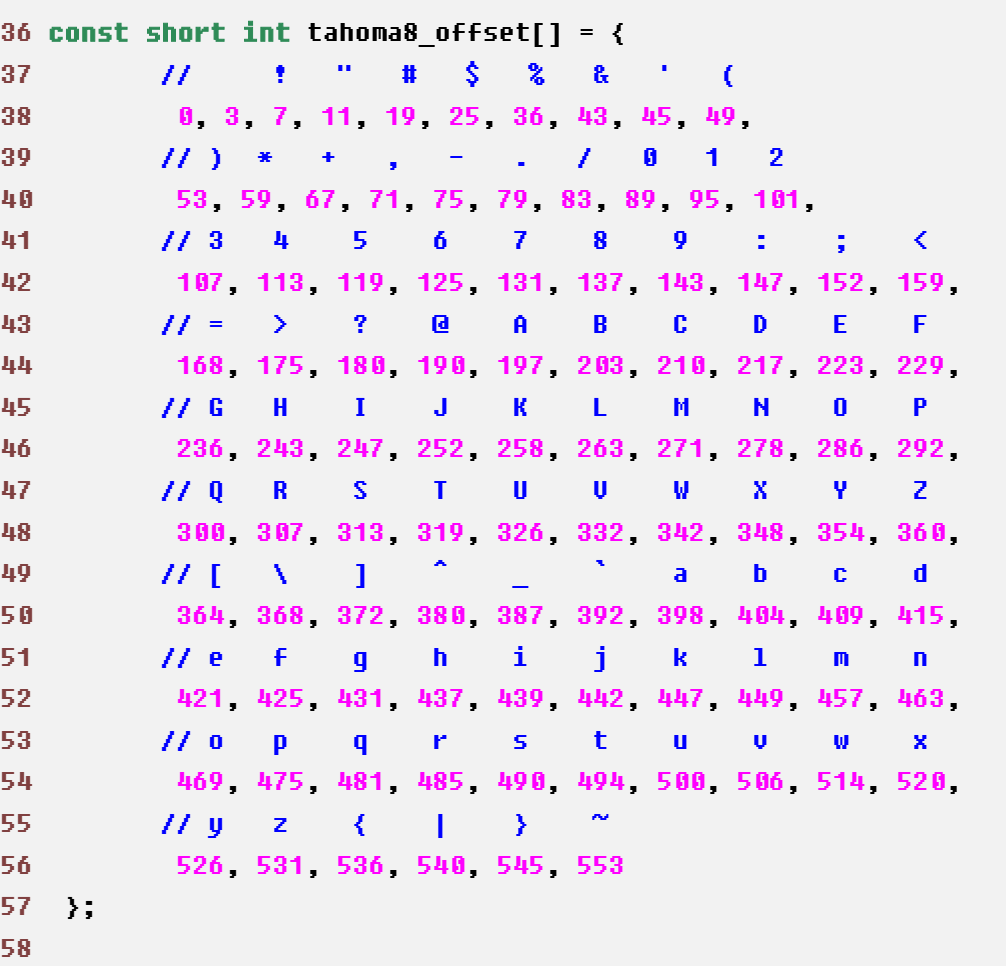

代码 *3-10 tahoma8* 字体偏移量的数据表

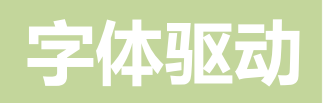

代码 *3-11 tahoma8* 的 *get* 函数

```
169 static int
170 get(FONT MATRIX T *f)
171 {
172 f->direction = DIRECTION_V;
173 f->height = 16;
174 f->width = tahoma8 rc.offset[f->character[0] - ' ' + 1]
                      - tahoma8 rc.offset[f->character[0] - ' '];
175 f->dat = tahoma8_rc.dat 
                    + tahoma8 rc.offset[f->character[0] - ' '] * 2;
176
177 return 0;
178 }
179
```
代码 3-11 中第 174 句是利用偏移量计算比例字体的字宽, 第 175 句是利用偏移 量计算在字库中字的点阵首地址。

2、 示例

```
96 int main(void)
97 {
98 int i;
99 STRING T s;
100 
101 const void * font_list[] = {
102 &tahoma8,
103 &tahoma9,
104 &tahoma10,
105 &tahoma11,
106 &tahoma12,
107 &tahoma26
108 };
109 
110 const unsigned char * font text[] = {
111 "tahoma8 the quick brown fox jumps over the lazy dog",
112 "tahoma9 the quick brown fox jumps over the lazy dog",
113 "tahoma10 the quick brown fox jumps over the lazy dog",
114 "tahoma11 the quick brown fox jumps over the lazy dog",
115 "tahoma12 the quick brown fox jumps over the lazy dog",
116 "tahoma26 the quick brown fox jumps over the lazy dog"
117 };
118
```
# 字体驱动

```
119 initialize();
120 
121 font._default.single_byte = &fixedsys;
122 
123 //TITLE
124 s.x = 100;
125 s \cdot y = 20;
126 \qquad s.space.line = 0;
127 s.space.word = \theta;
128 s.color = COLOR RED;
129 s.background_color = COLOR_WINDOW_BACKGROUND;
130 s.inverse = NULL;
131 font.printf(&s, "-- X-GUI proportional Font sample --");
132 
133 for (i = 0, i < 6, i++) {
134 font._default.single_byte = 
(SINGLE_BYTE_FONT_T*)font_list[i];
135 s \cdot x = 15;
136 s.y = 60 + i \times 30;
137 \qquad \qquad s.space.line = 0;
138 s.space.word = \theta;
139 s.color = COLOR BLACK;
140 s.background_color = COLOR_WINDOW_BACKGROUND;
141 s.inverse = NULL;
142 font.printf(&s, "%s", font_text[i]);
143 }
144 
145 while (1) ;
146 }
147
```
以上程序代码将分别用 X-GUI 支持的六种 tahoma 比例英文字体类型显示同一 句话:"the quick brown fox jumps over the lazy dog",以此来展示这六种类型显示 的 26 个字母。程序运行结果如图 3-5 所示。

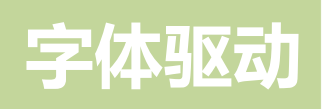

#### -- X-GUI proportional Font sample --

tahoma8 the quick brown fox jumps over the lazy dog

the quick brown fox jumps over the lazy dog tahoma9

the quick brown fox jumps over the lazy dog tahoma10

the quick brown fox jumps over the lazy dog tahoma11

the quick brown fox jumps over the lazy dog tahoma12

#### tahoma26 the quick brown

图 3-5 比例英文字体示例

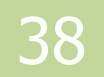

# 第四章 **GUI** 驱动

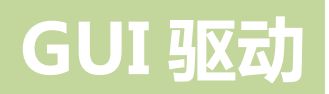

*GUI* 驱动

本章介绍了 *GUI* 中定义的各个函数,如描点的,画线的,画矩形的等等。

本章分为以下几个部分:

- 一、initialize 函数
- 二、dot 函数
- 三、line 函数
- 四、line\_to 函数和 set\_cursor 函数
- 五、rect 函数
- 六、box 函数
- 七、check\_box 函数
- 八、draw\_arrow 函数
- 九、circle 函数
- 十、processbar 函数
- 十一、 splitter 函数
- 十二、 scrollbar 函数

一、 initialize 函数

本章介绍 GUI 驱动,每一部分都需要用到初始化函数,所以我们把众多的初始 化函数放在一起组成一个初始化函数,在这里统一介绍,在之后的小节中将不再介 绍。

代码 *4-1* 初始化函数

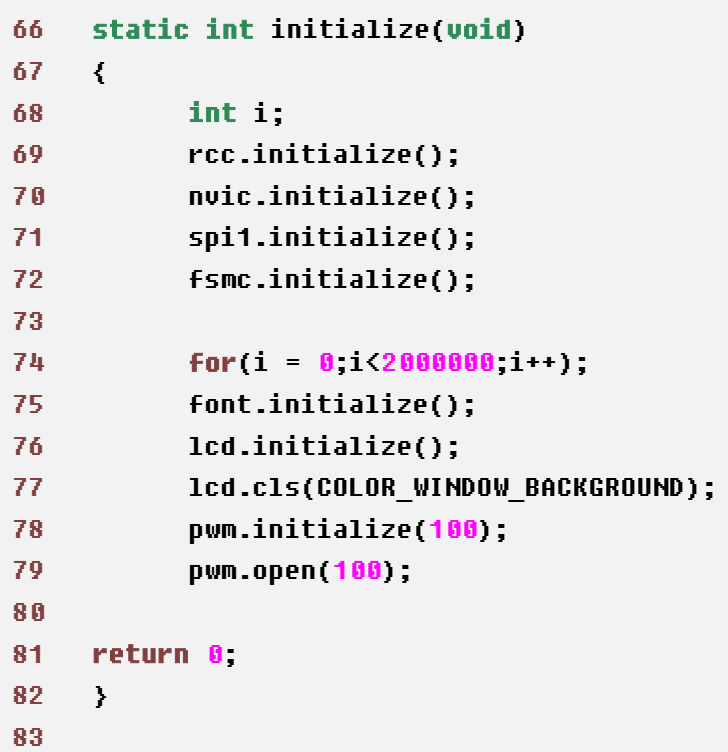

代码 4-1 是初始化函数, 第 68 句定义了一个整型变量 i, 第 69~72 句依次是初 始化时钟函数 rcc、初始化中断函数 nvic、初始化 spi1、初始化总线函数 fsmc;然 后 74 句是 for 循环的延时, 是为了等待 FPGA 配置成功以便输出 TFT 所用时钟; 第 75 句是初始化字体;第 76 句是初始化液晶屏;第 77 句是清屏,该句可以将屏 清成任意定义的颜色;第 78 句是 PWM 背光初始化;第 79 句是打开背光,最后返 回一个 return,至此,初始化函数就介绍完了。

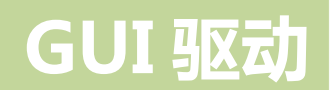

### 二、 dot 函数

1、 介绍

dot 函数是 GUI 图形界面里最基础的,几乎所有的图形函数都是基亍 dot 函数来 完成的。

2、 函数原型

```
static int dot(int x, int y, COLOR T c);
```
3、 参数

dot 函数的参数有点的坐标(x,y)以及点的颜色。

4、 示例

```
165 int main(void)
166 {
167 int i,j,k,n;
168 STRING_T s;
169 
170 const unsigned char * text[]={
171 "RED",
172 "GREEN",
173 "BLUE",
174 "YELLOW",
175 "PURPLE",
176 "AQUA",
177 "GRAY"
178 \{\frac{1}{2}\};
179 
180 initialize();
181 
182 lcd.cls(COLOR BLACK);
183 
184 //TITLE
185 font. default.single byte = &fixedsys;
186 s.x = 100;
187 s.y = 10;
188 s.space.line=0;
189 s.space.word=0;
190 s.color=COLOR RED;
191
```
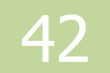

```
192 s.inverse=NULL;
193 font.printf(&s,"-- X-GUI dot Function sample --");
194 
195 //描点
196 for(n = 0; n< 7; n++){
197 for(k = 0; k < 32; k ++){ //颜色由黑开始渐变
198 for(i = 0; i\{15; i +1\}}
199 for(j = 0; j \langle 15, j++ \ranglegui.dot(i + k*12 + j85, j + n*30 + 55, get_color(n,k));
200 and \rightarrow 200 and \rightarrow 200 and \rightarrow201 and \rightarrow202     for(k = 0; k < 32; k ++){           //颜色由白开始渐变
203 for(i = 0; i < 15; i ++){
204 for(j = 0; j < 15; j \rightarrow)gui.dot(i + k \times 12 + 85, j \rightarrow+ n*30 + 15 + 55, get colorb(n,k));
205 \longrightarrow \longrightarrow206 }
207 }
208 
209 for(i = 0; i<7; i ++){
210 s.x = 10;
211 s.y = 64+1*30;
212 s.space.line = 0;
213 s.space.word = 0;
214 s.color = COLOR RED;
215 S.background color = COLOR BLACK;
216 s.inverse = NULL;
217 font.printf(&s,"%s",text[i]);
218 }
219 
220 while(1);
221 }
222
```
这个程序的作用是用描点的方式画出颜色渐变的彩条,代码中的 get\_color 和 get\_colorb 是自定义的两个颜色渐变的函数。详细工程见 chapter\_4\dot,程序结果如 图 4-1 所示。

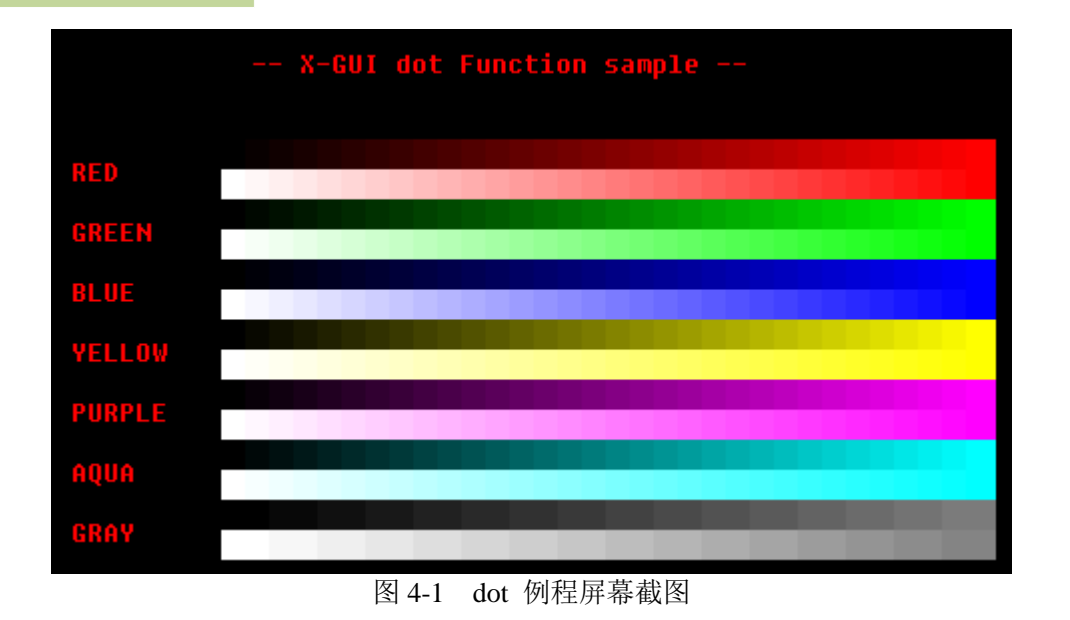

三、 line 函数

1、 介绍

line 函数是 GUI 图形界面中不可缺少的函数, 图形界面的很多图形都需要由画 线函数来实现。

2、 函数原型

static int line(int /\* x0 \*/, int /\* y0 \*/, int /\* x1 \*/, int /\* y1 \*/, COLOR\_T);

3、 参数

线的起点坐标(x0,y0)和终点坐标(x1,y1),以及线的颜色 COLOR\_T。

4、 示例

```
97 int main(void)
98 {
99 STRING T s; //初始化字符串
100 
101 initialize();
102      font. default.single byte = &fixedsys; //字体设置成 fixedsys
类型
103 //TITLE
104 s.x = 100;
105 s.y = 10;
106 \qquad s.space.line = 0;
107 s.space.word = 0;108 s.color = COLOR RED;
109 s.background color = COLOR WINDOW BACKGROUND;
110 s.inverse = NULL;
111 font.printf(&s, "-- X-GUI line Function sample --");
112 
113 gui.line(240, 30, 180, 75, COLOR_GREEN);
114 gui.line(240, 30, 300, 75, COLOR_GREEN);
115 gui.line(180, 75, 300, 75, COLOR_GREEN);
116 
117 gui.line(240, 75, 150, 135, COLOR_GREEN);
118 gui.line(240, 75, 330, 135, COLOR_GREEN);
119 gui.line(150, 135, 330, 135, COLOR_GREEN);
120
```

```
121 gui.line(240, 135, 120, 195, COLOR_GREEN);
122 gui.line(240, 135, 360, 195, COLOR_GREEN);
123 gui.line(120, 195, 360, 195, COLOR_GREEN);
124 
125 gui.line(200, 195, 200, 260, COLOR_BLACK);
126 gui.line(280, 195, 280, 260, COLOR_BLACK);
127 
128 while (1) ;
129 }
130
```
本程序的作用是是用 line 语句画了一幅大树的简笔画, 程序的详细工程见 chapter\_4\line。,程序结果见图 4-2。

其中,第 96~103 行的作用是为图形加标题,内容包括设置起始坐标、字间距、 行间距、字体及其背景颜色以及标题内容。第 113、117、121 句是画倾斜角为锐角 的绿色线,第 114、118、122 句是画倾斜角为钝角的绿色线,第 115、119、123 句 是画水平的绿色线,第 125、126 句是画竖直的黑色线。

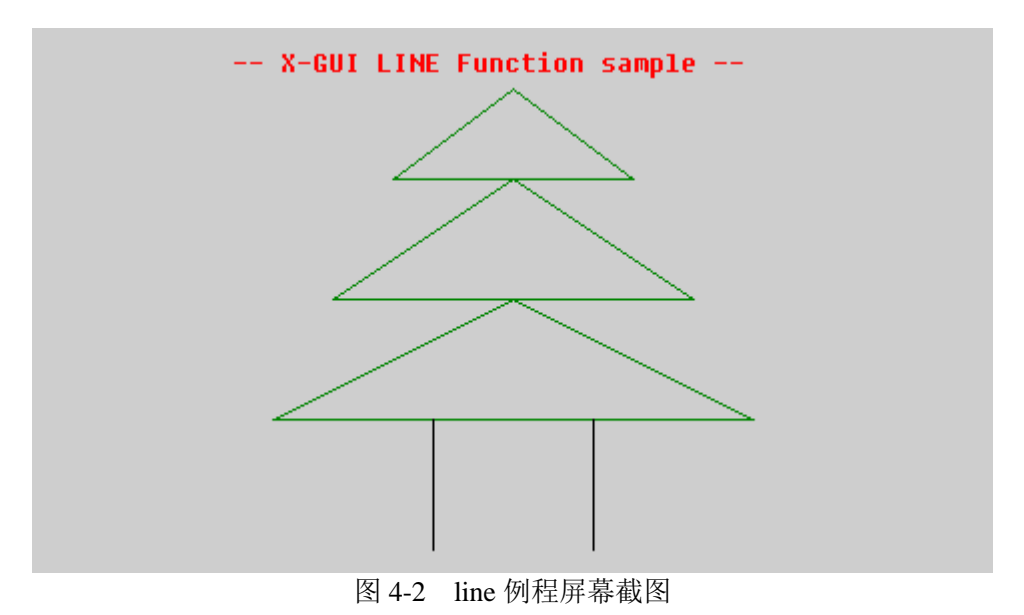

四、 line\_to 函数和 set\_cursor 函数

1、介绍

line\_to 和 line 一样, 也是用来画线的函数, 但是与 line 不同的是, line\_to 函数 的起点坐标是当前光标所在位置,所以只需要确定终点的坐标即可,在这里我们把 line\_to 函数和 set\_cursor 函数放在一起介绍。

2、函数原型

line to 函数:

static int line\_to(int /\* x \*/, int /\* y \*/, COLOR\_T /\* c \*/);

set\_cursor 函数:

static int set cursor(int /\* x \*/, int /\* y \*/);

3、参数

line\_to 函数的相关参数: line 终点坐标 (x,y) 和线的颜色。

set\_cursor 函数的相关参数:设置光标的位置(x,y)。

4、示例

```
95 int main(void)
96 {
97 int i, j;
98 STRING T s;
99 BOX_T b;
100 
101 initialize();
102 font._default.single_byte = &fixedsys;
103 //TITLE
104 s \cdot x = 50;
105 s \cdot y = 20;
106 s.space.line = 0;
107 s.space.word = 0;
108 s.color = COLOR RED;
109 s.background_color = COLOR_WINDOW_BACKGROUND;
110 s.inverse = NULL;
111 font.printf(&s, "-- X-GUI line_to & set_cursor Function sample 
--");
```
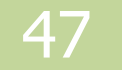

```
112 
113 //画凹陷的 box
114 b.startx = 10;
115 b.starty = 60;
116 b.endx = 470;
117 b.endy = 240;
118 b.attrib = BOX_RECESSED;
119 b.color = COLOR BLACK;
120 gui.box(&b);
121 
122 gui.set_cursor(15, 150);    //设置光标位置
123 
124 for (i = 0; i < 450; i ++) { //用 line_to 画亮绿色的正弦函数
125 j = 80 + sin(0.08 + i);126 gui.line to(i + 15, j + 150, COLOR LIME);
127 }
128 
129 qui.set cursor(15, 230);    //设置光标位置
130 
131 for (i = 0; i < 450; i ++) { //用 line_to 画红色的正弦函数
132 j = 80 \times \sin(0.08 \times i + 1.57);
133 gui.line \text{to}(i + 15, j + 150, \text{COLOR RED});
134 }
135 
136 while (1) ;
137 }
138
```
以上程序的作用是画两条正弦波,程序结果见图 4-3。具体的工程见 chapter\_4 \line\_to。

其中,第 122、129 句中设置的光标位置都是正弦波的起点,同时是 line\_to 函 数的起点,第 122~127 句是画绿色正弦波,第 129~134 句是画红色正弦波。

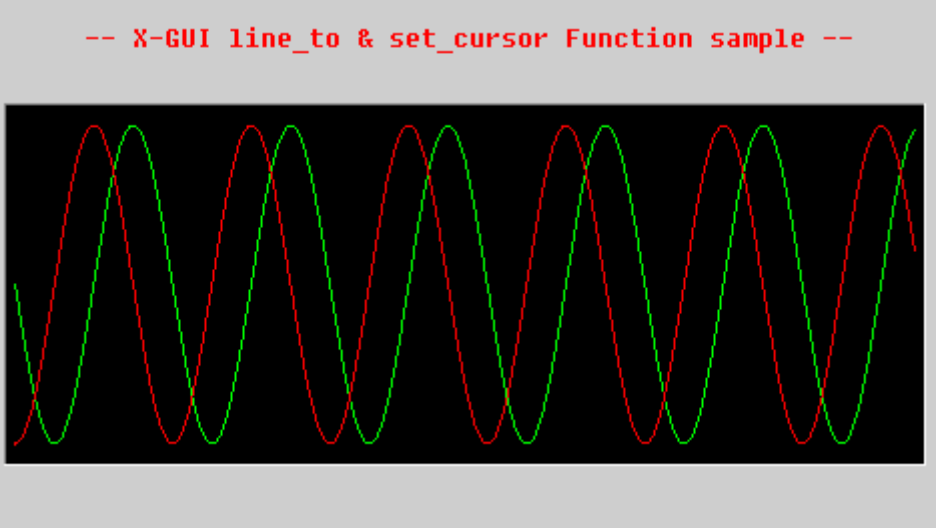

图 4-3 line\_to&set\_cursor 例程屏幕截图

#### 五、 rect 函数

1、 介绍

rect 函数用来画矩形。

2、 函数原型

static int rect(RECT T \*);

3、 参数

```
typedef struct {
     int x; 7/矩形起点 x 坐标
      int y; //矩形起点 y 坐标
     int height; http:///矩形高度
      int width; http://www.com/profile.com/profile.com/
     int fill flaq; <br> \mathcal{U}是否填充,0:不填充,1:填充,2:填充图片
       COLOR_T color; //矩形的颜色
       const unsigned short int *p;//指针
}RECT_T;
```
4、 示例

```
98 int main(void)
99 {
100 int i, j;
101 STRING T s;
102 RECT_T r;
103 
104 for (i = 0; i < 1000000; i++) ;
105 
106 const int height1[] = { //2011年降雨量高度
107 40,
108 150,
109 170,
110 70
111 };
112 
113 const int height2[] = { //2011年降雨量高度
114 35,
115 180,
116 160,
```
50

```
117 80
118 };
119 
120 static char \ast text[] = {
121 " " 第一季度", " 第二季度", "第三季度", "第四季度"
122 \qquad \qquad };
123 
124 initialize();
125 
126 font. default.single byte = &fixedsys;
127 font._default.double_byte = &simsun16;
128 
129 //TITLE
130 s.x = 100;
131 s.y = 20;
132 \qquad s.space.line = 0;
133 s.space.word = \theta;
134 s.color = COLOR RED;
135 s.background_color = COLOR_WINDOW_BACKGROUND;
136 s.inverse NULL;
137 font.printf(&s, "-- X-GUI rect Function Sample --");
138 
139 //画坐标轴
140 gui.line(30, 225, 430, 225, COLOR_BLACK);
141 gui.line(30, 50, 30, 225, COLOR_BLACK);
142 
143 gui.arrow(30, 50, 0, COLOR_BLACK);
144 gui.arrow(430, 225, 1, COLOR_BLACK);
145 
146 //画 2011 年降雨量的柱形图
147 for (i = 0, i < 4, i++) {
148 r.x = 50 + i * 90;
149 r.y = 225 - height1[i];
150 r.width = 25;
151 r.height = height1[i];
152 r.fill flag = 0;153 r.color = COLOR BLACK;
154 gui.rect(&r);
155 )
156 
157 //画 2012 年降雨量的柱形图
158 for (i = 0; i < 4; i++) {
159 r.x = 80 + 1 \times 90;
160 r.y = 225 - height2[i];
```
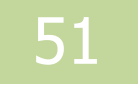

```
161 r.width = 25;
162 r.height = height2[i];
163 r.fill 11aq = 1;
164 r.color = COLOR BLUE;
165 gui.rect(&r);
166 }
167 
168 for (i = 0; j < 4; j++)169 5. x = 40 + j + 90;
170 s.y = 235;
171 s.space.line = 2;
172 s.space.word = 0;
173 s.color = COLOR BLACK;
174 s.background_color = COLOR_WINDOW_BACKGROUND;
175 s.inverse = NULL;
176 font.printf(&s, "%s", text[j]);
177 }
178 
179 r.x = 320;
180 r.y = 60;·
181 r.width = 140;
182 r.height = 50;
183 r.fill_flag = 2;
184 r.p = (unsigned short int*)rc_rect1;
185 gui.rect(&r);
186 
187 while (1) ;
188 }
189
```
以上程序代码的作用是画一个关亍降雨量的柱状图,详细工程见 chapter\_4\rect。 其中,rc\_rect1 在工程的资源中,它存储的图片如图 4-4 所示。该工程运行的结果如 图 4-5 所示。

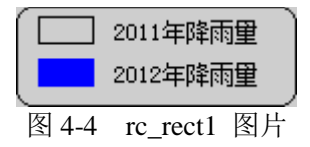

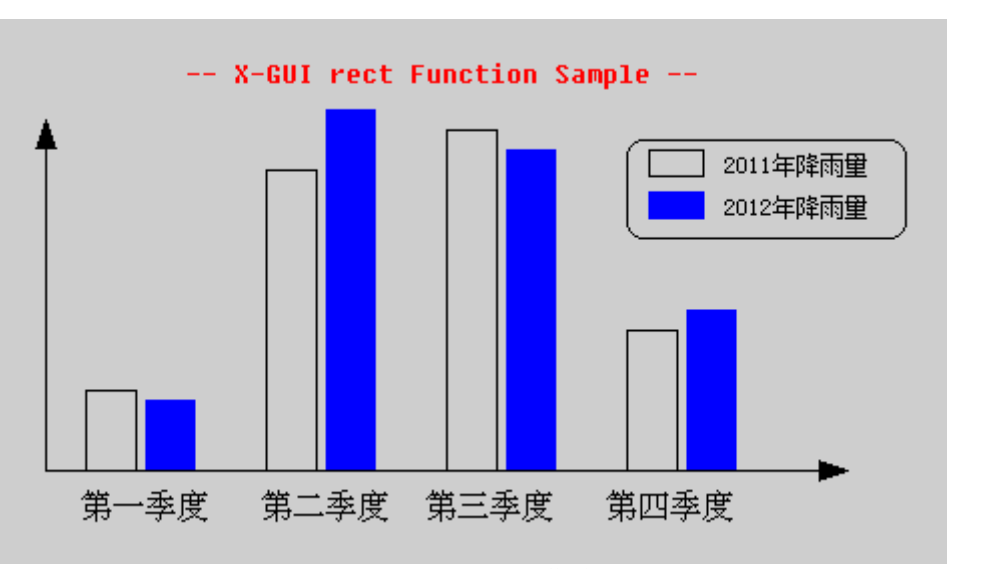

图 4-5 rect 例程屏幕截图

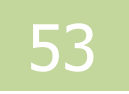

### 六、 box 函数

1、 介绍

box 函数用来画具有立体效果的 box。

2、 函数原型

static int box(BOX\_T \*);

3、 参数

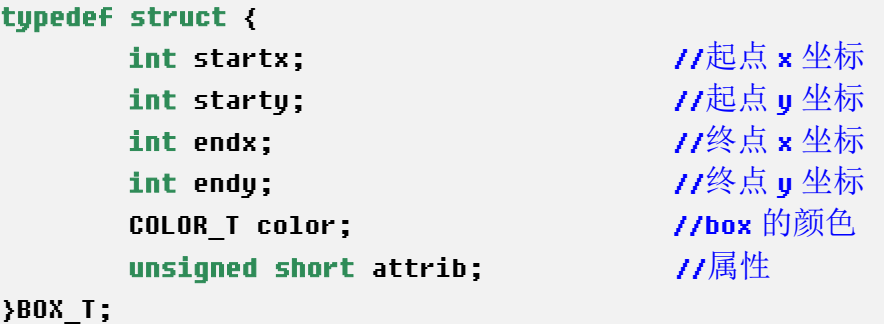

box 的属性 : 当 b.attrib=BOX\_RAISED 时 , box 是 凸 起 的 ; 当 b.attrib=BOX\_RECESSED 时,box 是凹陷的;当 b.attrib= BOX\_FRAME 时,box 的 四周是明亮的线。

4、 示例

```
97 int main(void)
98 {
99 BOX_T b;
100 STRING T s;
101 initialize();
102 
103 font._default.single_byte = &fixedsys;
104 
105 //TITLE
106 s.x = 100;
107 s.y = 10;
108 s.space.line = 0;
109 s.space.word = 0;
110 s.color = COLOR_RED;
111 5.background color = COLOR WINDOW BACKGROUND;
112 s.inverse = NULL;
```
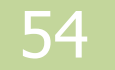

```
GUI 驱动
113 font.printf(&s, "-- X-GUI box Function sample --");
114 
115 //画凸起的 box
116 b.startx = 80;
117 b.starty = 40;
118 b.endx = 180;
119 b.endy = 100;
120 b.attrib = BOX_RAISED;
121 b.color = COLOR WINDOW BACKGROUND;
122 gui.box(&b);
123 
124 //box 的属性注释
125 s.x = 200;
126 s.y = 60;
127 \qquad \qquad s.space.line = 0;
128 \qquad s.space.word = 0;
129 s.color = COLOR BLACK;
130 s.background color = COLOR WINDOW BACKGROUND;
131 s.inverse = NULL;
132 font.printf(&s, "box attirb = BOX_RAISED");
133 
134 //画凹陷的 box
135 b.startx = 80;
136 b.starty = 120;
137 b.endx = 180;
138 b.endy = 180;
139 b.attrib = BOX_RECESSED;
140 b.color = COLOR WINDOW BACKGROUND;
141 gui.box(&b);
142 
143 //box 的属性注释
144 s.x = 200;
145 s.y = 140;
146 s.space.line = 0;
147 \qquad \qquad s.space.word = 0;
148 s.color = COLOR BLACK;
149 s.background_color = COLOR_WINDOW_BACKGROUND;
150 s.inverse = NULL;
151 font.printf(&s, "box attirb = BOX_RECESSED");
152 
153 //画四周有明亮的线的 box
154 b.startx = 80;
155 b.starty = 200;
156 b.endx = 180;
```
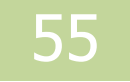

```
157 b.endy = 260;
158 b.attrib = BOX_FRAME;
159 b.color = COLOR WINDOW BACKGROUND;
160 gui.box(&b);
161 
162 //box 的属性注释
163 s \cdot x = 200;
164 s.y = 220;
165 \qquad s.space.line = 0;
166 \qquad \qquad s. space.word = 0;
167 s.color = COLOR BLACK;
168 s.background_color = COLOR_WINDOW_BACKGROUND;
169 s.inverse = NULL;
170 font.printf(&s, "box attirb = BOX_FRAME");
171 
172 while (1) ;
173 }
174
```
以上程序的作用是画三个具有不同属性的 box, 具体工程见 chapter\_4\box, 该 程序的结果如图 4-6 所示。

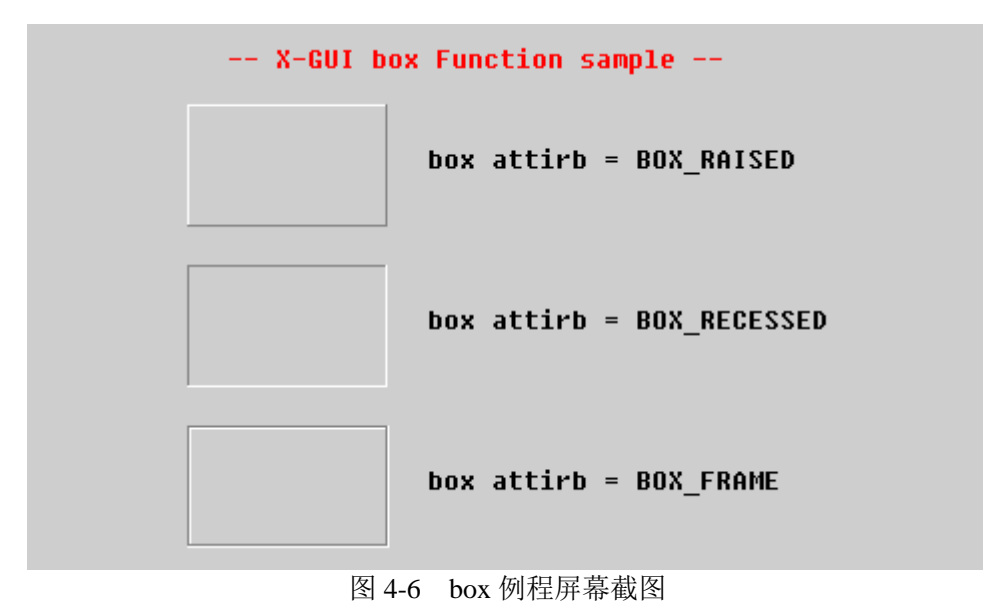

#### 七、 check\_box 函数

1、 介绍

check\_box 是查看某选项的当前状态是否选中的一种图形。

2、 函数原型

static int check box(CHECK BOX T \*);

3、 参数

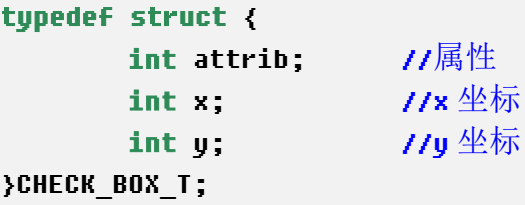

check\_box 的属性: 当 c.attrib =  $0$  时, check\_box 为空心的; 当 c.attrib =  $1$  时, check\_box 是填充的。

4、 示例

```
97 int main(void)
98 {
99 CHECK BOX T c;
100 STRING_T s;
101 initialize();
102 
103 font._default.single_byte = &fixedsys;
104 
105 //TITLE
106 s.x = 80;
107 s.y = 30;
108 s.space.line = 0;
109 s.space.word = 0;
110 s.color = COLOR RED;
111 s.background_color = COLOR_WINDOW_BACKGROUND;
112 s.inverse = NULL;
113 font.printf(&s, "-- X-GUI check_box Function sample --");
114 
115 \overline{17} 画空心的 check_box
116 c.attrib = 0;
117 c.x = 80;
```

```
118 c.y = 100;
119 qui.check box(&c);
120 
121 //check_box 属性注释
122 s.x = 95;
123 s.y = 97;
124 s.space.line = 0;
125 \qquad s.space.word = 0;
126 s.color = COLOR BLACK;
127 s.background color = COLOR WINDOW BACKGROUND;
128 s.inverse = NULL;
129 font.printf(&s, "check_box attirb = 0");
130 
131 1/1画实心的 check_box
132 c.attrib = 1;
133 c.x = 80;
134 c.y = 180;
135 qui.check box(&c);
136 
137 //check_box 属性注释
138 s \cdot x = 95;
139 s.y = 177;
140 s.space.line = 0;
141 s.space.word = 0;
142 s.color = COLOR_BLACK;
143 s.background color = COLOR WINDOW BACKGROUND;
144 s.inverse = NULL;
145 font.printf(&s, "check_box attirb = 1");
146 
147 while (1) ;
148 }
149
```
以上程序的具体工程见 chapter\_4\ check\_box,程序结果见图 4-7。

GUI 驱动

-- X-GUI check\_box Function sample --

 $\Box$  check\_box attirb = 0

 $\blacksquare$  check\_box attirb = 1

图 4-7 check\_box 例程屏幕截图

八、 draw\_arrow 函数

1、 介绍

图形界面里,通常需要用箭头起指示作用,draw\_arrow 函数就是画箭头的函数。

2、 函数原型

static int draw arrow(int x, int y, int dir, COLOR T c);

3、 参数

箭头坐标(x,y),箭头的方向 dir 和箭头的颜色。

 $\frac{2\pi}{3}$ 箭头的属性: 当 dir = 0 时, 箭头朝上; 当 dir = 1 时, 箭头向右; 当 dir = 2 时, 箭头朝下;当 dir = 3 时,箭头向左。

4、 示例

```
97 int main(void)
98 {
99 STRING T s;
100 initialize();
101 
102 font._default.single_byte = &fixedsys;
103 
104 //TITLE
105 s.x = 100;
106 s.y = 20;
107 s.space.line = 0;
108 s.space.word = 0;
109 s.color = COLOR RED;
110 s.background_color = COLOR_WINDOW_BACKGROUND;
111 s.inverse = NULL;
112 font.printf(&s, "-- X-GUI draw_arrow Function sample --");
113 
114 gui.line(160, 155, 310, 155, COLOR_BLACK);
115 gui.line(235, 80, 235, 230, COLOR_BLACK);
116 
117     gui.arrow(235, 76, 0, COLOR_BLACK);     //画向上的箭头
118 
119 s. x = 175;
120 s.y = 55;
121 \qquad s.space.line = 0;
```
60

```
122 s.space.word = \theta;
123 s.color = COLOR BLACK;
124 s.background color = COLOR WINDOW BACKGROUND;
125 s.inverse NULL;
126 font.printf(&s, "draw_arrow DIR = 0");
127 
128     gui.arrow(325, 155, 1, COLOR_BLACK);    //画向右的箭头
129 
130 s.x = 330;
131 s.y = 147;
132 \qquad s.space.line = 0;
133 s.space.word = \theta;
134 s.color = COLOR BLACK;
135 s.background_color = COLOR_WINDOW_BACKGROUND;
136 s.inverse = NULL;
137 font.printf(&s, "draw_arrow DIR = 1");
138 
139 qui.arrow(235, 230, 2, COLOR BLACK); //画向下的箭头
140 
141 s.x = 175;
142 s.y = 240;
143 \qquad \qquad s.space.line = 0;
144 s.space.word = 0;
145 s.color = COLOR_BLACK;
146 s.background_color = COLOR_WINDOW_BACKGROUND;
147 s.inverse = NULL;
148 font.printf(&s, "draw_arrow DIR = 2");
149 
150 qui.arrow(150, 155, 3, COLOR BLACK); //画向左的箭头
151 
152 s \cdot x = 5;
153 s.y = 147;
154 s.space.line = 0;
155 \qquad s.space.word = 0;
156 s.color = COLOR BLACK;
157 s.background color = COLOR WINDOW BACKGROUND;
158 s.inverse = NULL;
159 font.printf(&s, "draw_arrow DIR = 3");
160 
161 while (1) ;
162 }
163
```
上述程序的作用是画四个具有不同正方向的箭头,详细工程见 chapter 4\draw\_arrow,

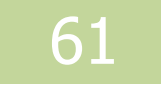

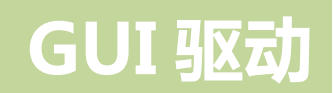

程序结果见图 4-8。

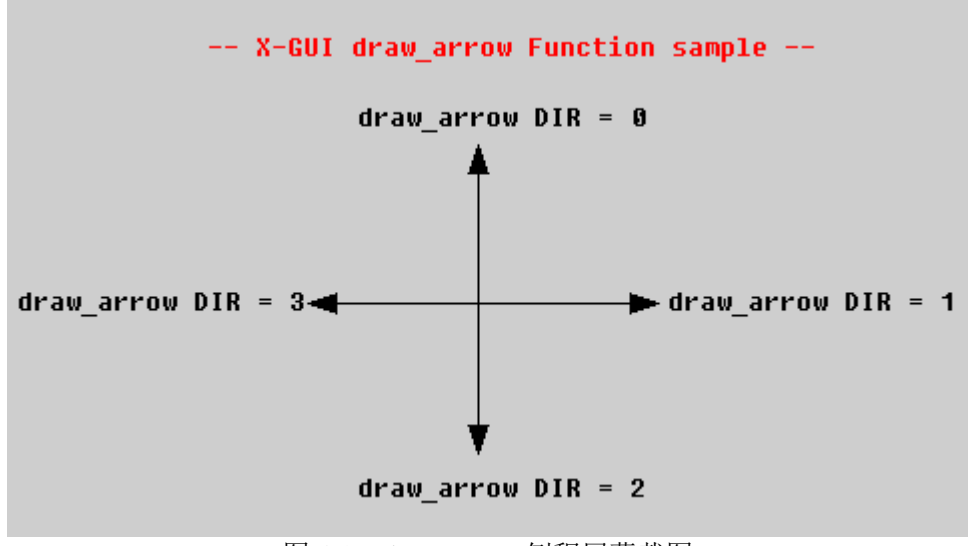

图 4-8 draw\_arrow 例程屏幕截图

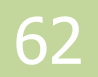

九、 circle 函数

1、 介绍

circle 函数是用来画圆的。 圆是图形界面不可缺少的一种图形, 可以分为填充和 丌填充两种类型。

2、 函数原型

static int circle(int x, int y, int r, int fill, COLOR T c);

3、 参数

圆心坐标 ( x , y ), 圆半径长 r, 是否填充 fill, 圆的颜色。

 $\Box$ 的属性: 当 circle\_fill = 0 时, 为空心圆; 当 circle\_fill = 1 时, 为实心圆。

4、 示例

```
97 int main(void)
98 {
99 STRING T s;
100 initialize();
101 
102 font. default.single byte = &fixedsys;
103 
104 //TITLE
105 s.x = 100;
106 s.y = 25;
107 s.space.line = 0;
108 s.space.word = 0;
109 s.color = COLOR RED;
110 s.background_color = COLOR_WINDOW_BACKGROUND;
111 s.inverse = NULL;
112 font.printf(&s, "-- X-GUI circle Function Sample --");
113 
114 //画三个实心圆
115 gui.circle(100, 140, 50, 1, COLOR_RED);
116 gui.circle(200, 140, 50, 1, COLOR_GREEN);
117 gui.circle(150, 170, 50, 1, COLOR_BLUE);
118 
119 //实心圆属性注释
120 s.x = 85;
121 s \cdot y = 230;
```

```
122 \qquad \qquad s.space.line = 0;
123 s.space.word = \theta;
124 s.color = COLOR_BLACK;
125 s.background color = COLOR WINDOW BACKGROUND;
126 s.inverse = NULL;
127 font.printf(&s, "circle fill = 1");
128 
129 //画三个空心圆
130 gui.circle(330, 140, 50, 0, COLOR_RED);
131 gui.circle(390, 140, 50, 0, COLOR_GREEN);
132 gui.circle(360, 170, 50, 0, COLOR_BLUE);
133 
134 //空心圆属性注释
135 s.x = 300;
136 s.y = 230;
137 \qquad s.space.line = 0;
138 s.space.word = 0;
139 s.color = COLOR BLACK;
140 s.background color = COLOR WINDOW BACKGROUND;
141 s.inverse = NULL;
142 font.printf(&s, "circle fill = 0");
143 
144 while (1) ;
145 }
146
```
上述程序的作用是画两组具有不同属性的圆,详细工程见 chapter 4\ circle,运 行结果见图 4-9。

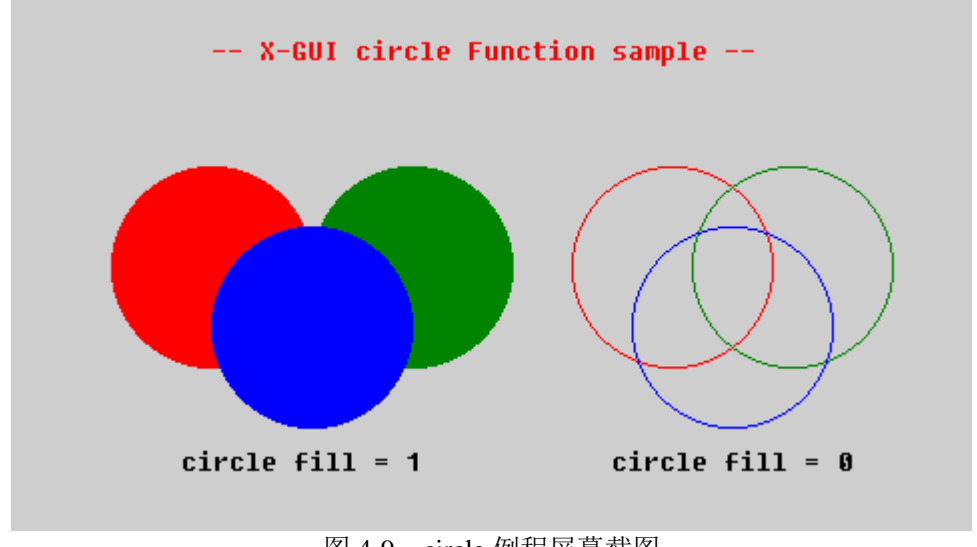

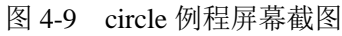

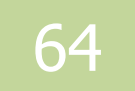

十、 processbar 函数

1、 介绍

在 GUI 图形界面中,有时需要查看某一状态来确定它的迚度,这时可以选用迚 度条来显示其当前的状态。迚度条可以使界面显得非常直观、清晰。

2、 函数原型

static int processbar(PROCESSBAR T \*);

3、 参数

```
typedef struct {
         int x; \frac{1}{2} //x 坐标
         int y; \frac{dy}{dx} //y 坐标
         int width; http://www.facebook.com/distance/intervalse.com/distance/intervalse.com/distance/intervalse.com/dis
         int percentage; http://www.facebook.com/distributed/intervalue.com/distributed/intervalue.com/distributed/inte
         COLOR T color;              //进度条的颜色
}PROCESSBAR_T;
```
4、 示例

```
97 int main(void)
98 {
99 STRING T s;
100 PROCESSBAR_T pr;
101 initialize();
102 
103 font._default.single_byte = &fixedsys;
104 
105 //TITLE
106 s.x = 100;
107 s.y = 30;
108 s.space.line = 0;
109 s.space.word = 0;
110 s.color = COLOR_RED;
111 s.background color = COLOR WINDOW BACKGROUND;
112 s.inverse = NULL;
113 font.printf(&s, "-- X-GUI processbar Function sample --");
114 
115 //画绿色进度条
116 pr.x = 20;
117 pr.y = 80;
```

```
118 pr.width = 240;
119 pr.color = COLOR GREEN;
120 pr.percentage = 90;
121 gui.processbar(&pr);
122
123 //绿色进度条注释
124 s.x = 280;
125 s.y = \cdot;
126 \qquad s.space.line = 0;
127 s.space.word = \theta;
128 s.color = COLOR BLACK;
129 s.background_color = COLOR_WINDOW_BACKGROUND;
130 s.inverse = NULL;
131 font.printf(&s, "pr.color = COLOR_GREEN");
132 
133 //画蓝色进度条
134 pr.x = 20;
135 pr.y = 140;
136 pr.width = 240;
137 pr.color = COLOR BLUE;
138 pr.percentage = 55;
139 gui.processbar(&pr);
140 
141 // 蓝色讲度条注释
142 s.x = 280;
143 s.y = 142;
144 s.space.line = 0;
145 \qquad s.space.word = 0;
146 s.color = COLOR BLACK;
147 s.background color = COLOR WINDOW BACKGROUND;
148 s.inverse = NULL;
149 font.printf(&s, "pr.color = COLOR_BLUE");
150 
151 //画红色讲度条
152 pr.x = 20;
153 pr.y = 200;
154 pr.width = 240;
155 pr.color = COLOR_RED;
156 pr.percentage = 15;
157 gui.processbar(&pr);
158 
159 //红色进度条注释
160 s.x = 280;
```

```
161 s.y = 202;162 s.space.line = 0;
163 s.space.word = 0;164 s.color = COLOR_BLACK;
165 s.background_color = COLOR_WINDOW_BACKGROUND;
166 s.inverse = NULL;
167 font.printf(&s, "pr.color = COLOR_RED");
168 
169 while (1) ;
170 }
171
```
以上程序代码的详细具体的工程见 chapter\_4\processbar,程序的运行结果见图 4-10。

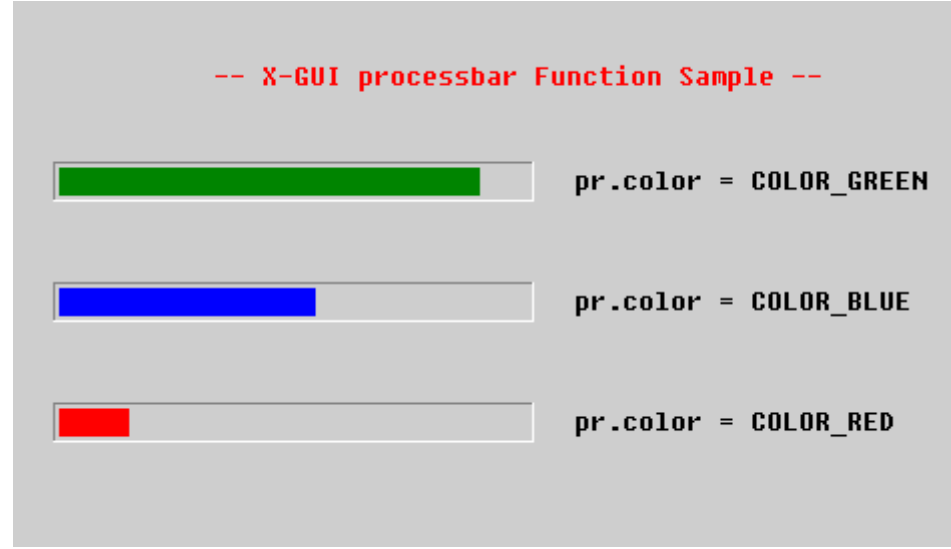

#### 图 4-10 processbar 例程屏幕截图

### 十一、 splitter 函数

1、 介绍

分隔符的用途比较广泛, Window 下也比较常见, 如图 4-11 所示。

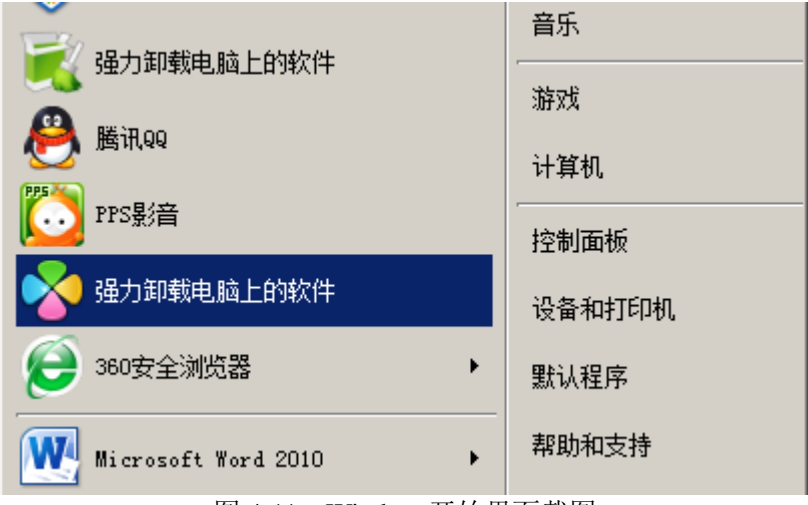

图 4-11 Window 开始界面截图

分隔符有水平、竖直这两种类型。

2、 函数原型

```
static int splitter(SPLITTER T *);
```
3、 参数

```
typedef struct {
       int attrib; //属性
      int x; \frac{1}{2} //x 坐标
      int y; \sqrt{2y} \sqrt{4k} int extend; //长度
}SPLITTER_T;
```
分隔符的属性:当 sp.attrib = SPLITTER\_H | SPLITTER\_RECESSED 时,为水平 分隔符,且其特性是凹陷的;当 sp.attrib = SPLITTER\_V | SPLITTER\_RECESSED 时, 为竖直分隔符。

```
4、 示例
```

```
97 int main(void)
98 {
```

```
99 int i;
100 BOX_T b;
101 STRING T s;
102 SPLITTER T sp;
103 
104 unsigned char * text[7] = \langle105 "So far so good",
106 "No pains, no gains",
107 "Never say goodbye",
108 "It is up to you",
109 "The sooner the better",
110 "It is up in the air ",
111 "Think nothing of it"
112 };
113 
114 initialize();
115 font._default.single_byte = &fixedsys;
116 
117 //TITLE
118 s.x = 100;
119 s. y = 25;
120 \qquad s.space.line = 0;
121 \qquad \qquad s.space.word = 0;
122 s.color = COLOR RED;
123 s.background_color = COLOR_WINDOW_BACKGROUND;
124 s.inverse NULL;
125 font.printf(&s, "-- X-GUI splitter Function sample --");
126 
127 \sqrt{m} box
128 b.startx = 30;
129 b.starty = 50;
130 b.endx = 450;
131 b.endy = 250;
132 b.attrib = BOX_RAISED;
133 b.color = COLOR_WINDOW_BACKGROUND;
134 gui.box(&b);
135 
136 for (i = 0, i < 3, i++) {
137 s.x = 50;
138 s.y = 80 + i + 60;
139 s.\text{space.line} = 0;140 s.space.word = 0;
141 s.color = COLOR BLACK;
142 s.background_color = COLOR_WINDOW_BACKGROUND;
```
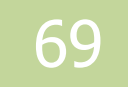

```
143 s.inverse = NULL;
144 font.printf(&s, "%s", text[i]);
145 )
146 
147 for (i = 3; i < 7; i++)148 s.x = 260;
149 5. y = 80 + (1 - 3) \times 40;
150 s.space.line = 0;
151 s.\space s. space.word = 0;
152 s.color = COLOR BLACK;
153 s.background color = COLOR WINDOW BACKGROUND;
154 s.inverse = NULL;
155 font.printf(&s, "%s", text[i]);
156 }
157 
158 //画水平凹陷的分隔符
159 sp.x = 50;
160 sp.y = 180;
161 sp.extend = 150;
162 sp.attrib = SPLITTER_H | SPLITTER_RECESSED;
163 gui.splitter(&sp);
164 
165 //画竖直凹陷的分隔符
166 sp.x = 230;
167 sp.y = 70;
168 sp.extend = 160;
169 sp.attrib = SPLITTER V | SPLITTER RECESSED;
170 gui.splitter(&sp);
171 
172 //画水平凹陷的分隔符
173 sp.x = 260;
174 sp.y = 110;
175 sp.extend = 160;
176 sp.attrib = SPLITTER H | SPLITTER RECESSED;
177 gui.splitter(&sp);
178 
179 //画水平凹陷的分隔符
180 sp.x = 260;
181 sp.y = 150;
182 sp.extend = 160;
183 sp.attrib = SPLITTER H | SPLITTER RECESSED;
184 gui.splitter(&sp);
185 
186 while (1) ;
```
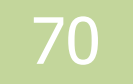

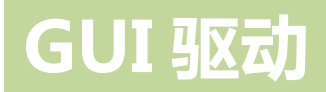

187 } 188

> 以上程序的作用是用分隔符画一个与图 4-11 相似的界面。代码的详细工程见 chapter\_4\splitier,程序运行的结果见图 4-12。

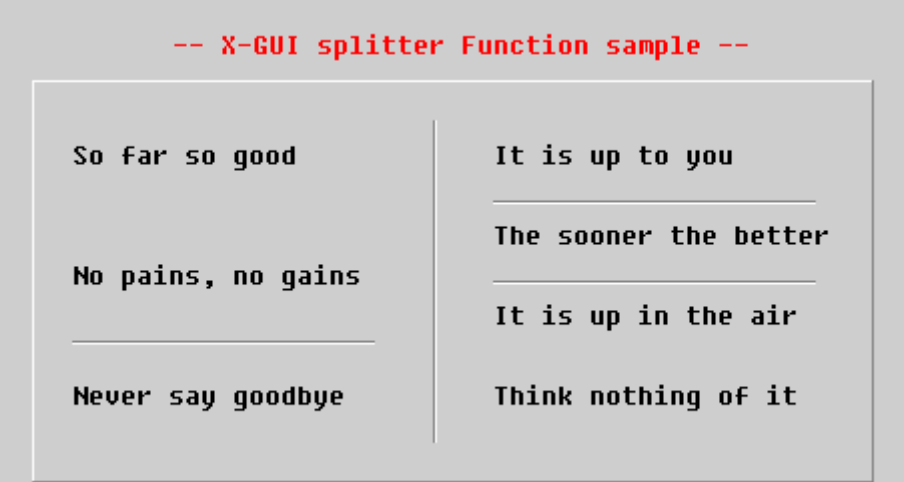

图 4-12 splitter 例程屏幕截图

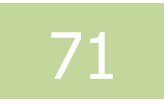

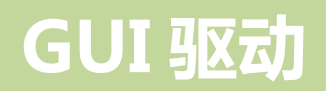

十二、 scrollbar 函数

1、 介绍

在 GUI图形界面中,滚动条用亍辅助翻页,以便查看当前窗口以外的文件内容。

2、 函数原型

static int scrollbar(SCROLLBAR T \*);

3、 参数

我们给 scrollbar 函数定义了一个结构体(SCROLLBAR\_T \*);

```
typedef struct {
      short int x;       //起点 x 坐标
      short int y; \qquad 7/\n \equiv 7short int height;     //滚动条高度
      short int sum;       //滚动条总长
       short int sum_per_page; //当前页所占的比例
      short int position;    //当前位置
      short int attrib;     //属性
}SCROLLBAR_T;
```
4、 示例

```
97 int main(void)
98 {
99 int i;
100 STRING T s;
101 BOX T b;
102 SCROLLBAR T sc;
103 initialize();
104 
105 font._default.single_byte = &fixedsys;
106 
107 //TITLE
108 s.x = 100;
109 s.y = 10;
110 s.\text{space.line} = 0;111 \qquad s.space.word = 0;
112 s.color = COLOR RED;
113 s.background_color = COLOR_WINDOW_BACKGROUND;
114 s.inverse = NULL;
```
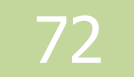
## GUI 驱动

```
115 font.printf(&s, "-- X-GUI scrollbar Function sample --");
116 
117 \overline{117} \overline{118} box
118 for (i = 0, i < 3; i++) {
119 b.startx = 20 + i * 150;
120 b.starty = 40;
121 b.endx = 150 + i * 150;
122 b.endy = 220;
123 b.attrib = BOX_RECESSED;
124 b.color = COLOR WINDOW BACKGROUND;
125 gui.box(&b);
126 }
127 
128 //不出现滚动体滚动条
129 sc.x = 133;
130 sc.y = 40;
131 sc.height = 180;
132 sc.sum per page = 180;
133 sc.sum = 180;
134 \qquad sc.position = 0;
135 gui.scrollbar(&sc);
136 
137 //滚动体占总长的比例较小
138 sc.x = 283;
139 sc.y = 40;
140 sc.height = 180;
141 sc.sum_per_page = 30;
142 sc.sum = 300;
143 sc.position = 170;
144 gui.scrollbar(&sc);
145 
146 //滚动体占总长的比例较大
147 sc.x = 433;
148 sc.y = 40;
149 sc.height = 180;
150 sc.sum_per_page = 170;
151 sc.sum = 180;
152 sc.position = 160;
153 gui.scrollbar(&sc);
154 
155 while (1) ;
156 }
157
```
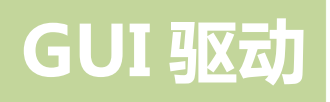

以上程序代码的作用是画具有三种典型状态的滚动条, 具体的工程见 chapter\_4\scrollbar\,程序运行结果见图 4-13。

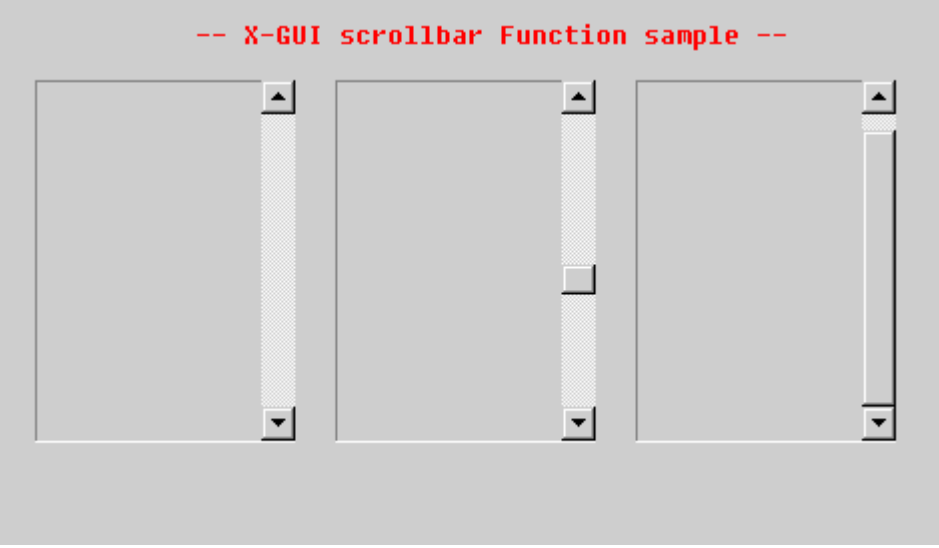

图 4-13 scrollbar 例程屏幕截图

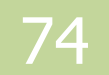